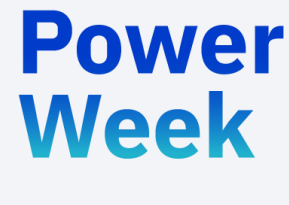

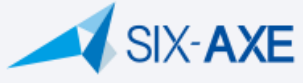

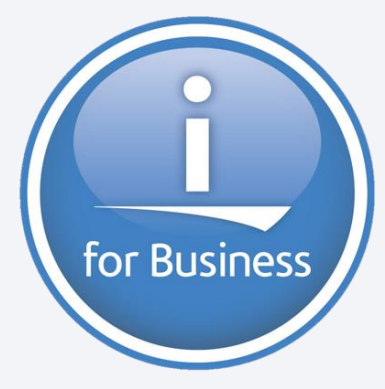

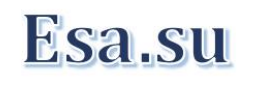

**Université IBM i 2019 22 et 23 mai** IBM Client Center Paris

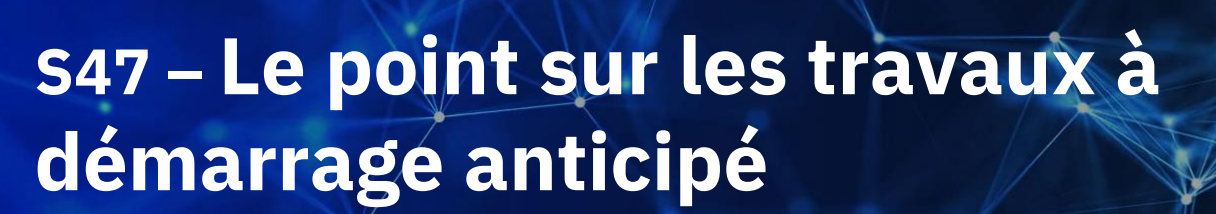

Eric Saglier Esa.su eric.saglier@six-axe.fr *eric@esa-su.com*

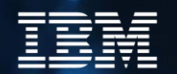

#### **Plan de la présentation**

- Les travaux à démarrage anticipé :
	- Principes et avantages.
	- Liste des principaux travaux anticipés livrés par IBM.
	- Mise en œuvre.
	- Tuning.

Powel

- Point d'exit.
- Mise en œuvre de la procédure SET\_SERVER\_SBS\_ROUTING.
- Les divers messages.

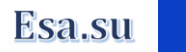

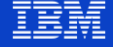

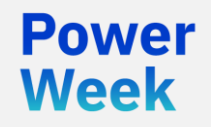

**Université IBM i** 22 et 23 mai 2019

# Le point sur les travaux à démarrage anticipé.

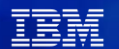

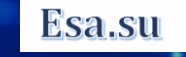

## **Définition de l'Anticipation**

- Définition du Larousse du terme Anticipation
	- Action d'anticiper quelque chose, de le faire avant le moment prévu ou fixé.
- Définition du Larousse du verbe Anticiper :
	- Action d'anticiper quelque chose, de le faire avant le moment prévu ou fixé
	- Révéler ce qui, dans un discours, un récit, ne doit être connu que plus tard : Mais j'anticipe, et ne voudrais pas gâcher ma présentation.
- Définition des travaux à démarrage anticipé :
	- Précharger des programmes en avance d'appel.

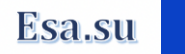

# **Historique des travaux à démarrage anticipé**

- Le travaux à démarrage anticipé ont été introduits sur la plateforme en version 2.X
- A l'origine, ils étaient utilisés pour les travaux de communication en architecture SNA
	- APPC
	- APPN
	- BSC
	- …

Week

Ils ont été utilisés à partir de la V3R1 travers des serveurs hôtes, avec la possibilité d'être réutilisés.

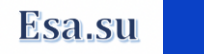

# **Objectif des travaux à démarrage anticipé**

- La phase d'initialisation d'un travail est un processus complexe et consommateur de ressource.
- La phase de fin de travail est également une opération lourde et complexe.
- L'intérêt des travaux à démarrage anticipé est de s'affranchir de la phase d'initialisation d'un travail ainsi que de la phase de fin travail.
- La mise en œuvre de programmes au travers des travaux à démarrage anticipé est particulièrement intéressante dans le cas de programmes de type clients/serveurs.
- L'objectif des travaux à démarrage anticipé est de permettre d'anticiper l'appel d'un programme en ayant préalablement effectuer l'intégralité du routage.
	- Pool mémoire.
	- Classe.
	- Nombre de travaux à démarrer.
	- Nombre d'utilisations.
	- Nombre de travaux supplémentaires.

• …

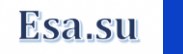

# **Principaux travaux anticipés fournis par IBM**

- Les travaux à démarrage anticipé fournis par IBM s'exécutent dans les sous-systèmes suivants :
	- OSYSWRK:
		- 9 travaux à démarrage anticipé.
	- QUSRWRK :
		- 10 travaux à démarrage anticipé.
	- QSERVER :

Powel

Week

– 10 travaux à démarrage anticipé.

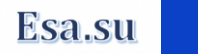

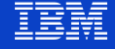

### **Travaux anticipés QSYSWRK**

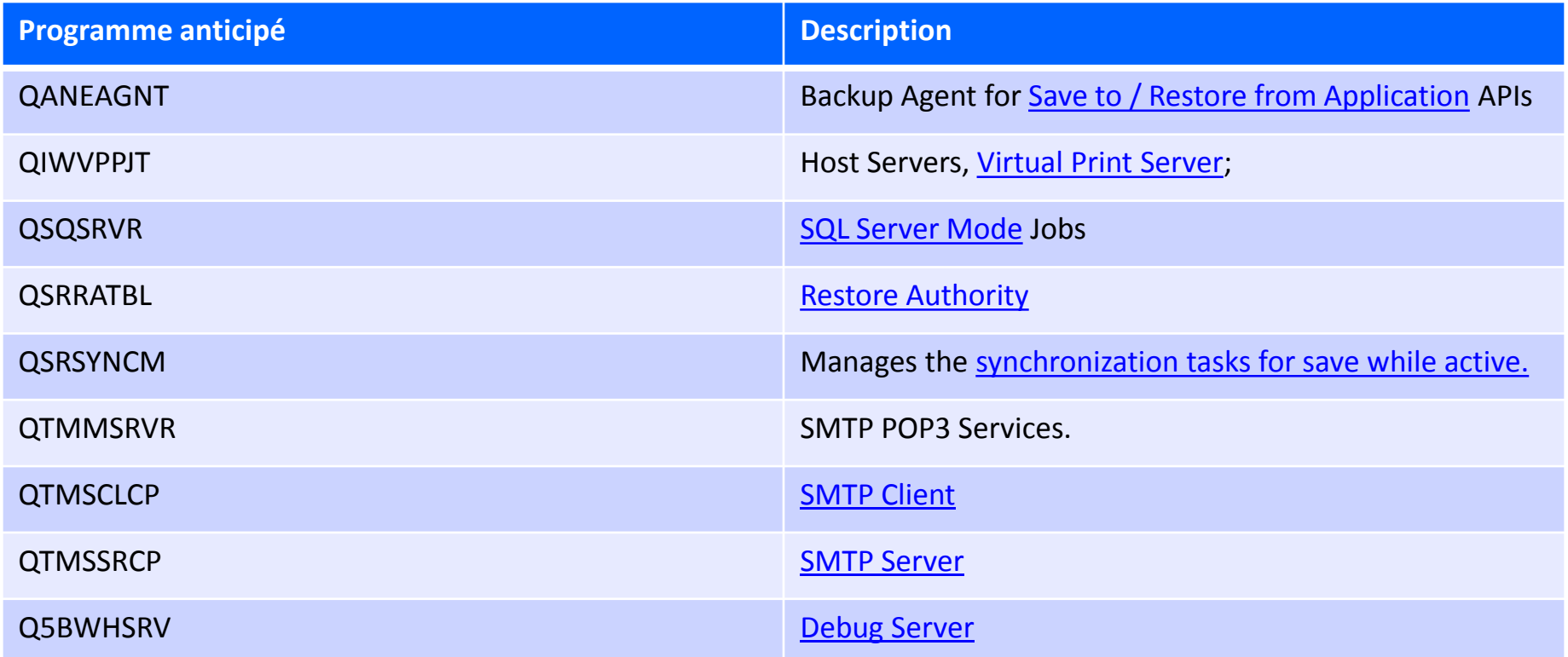

**Power** 

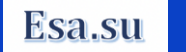

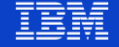

### **Travaux anticipés QUSRWRK**

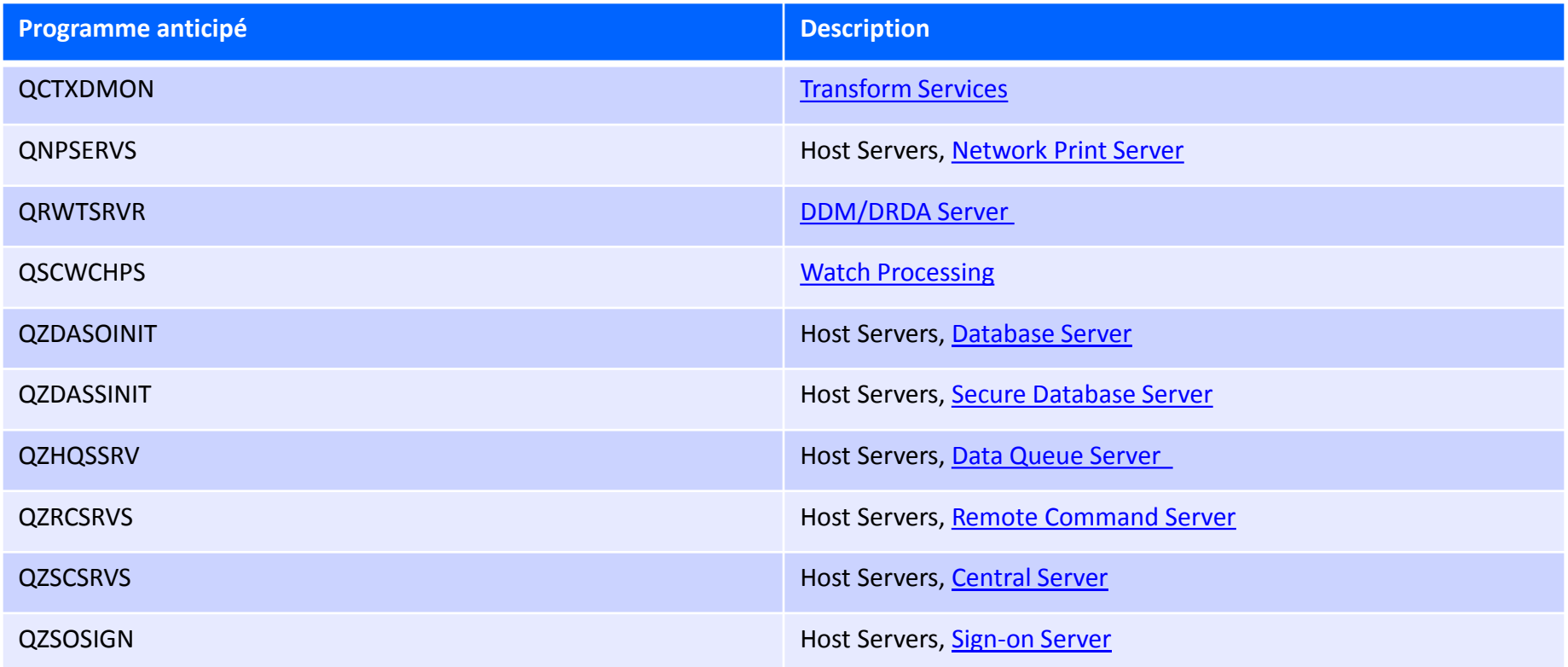

**Power** 

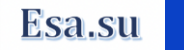

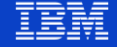

### **Travaux anticipés QSERVER**

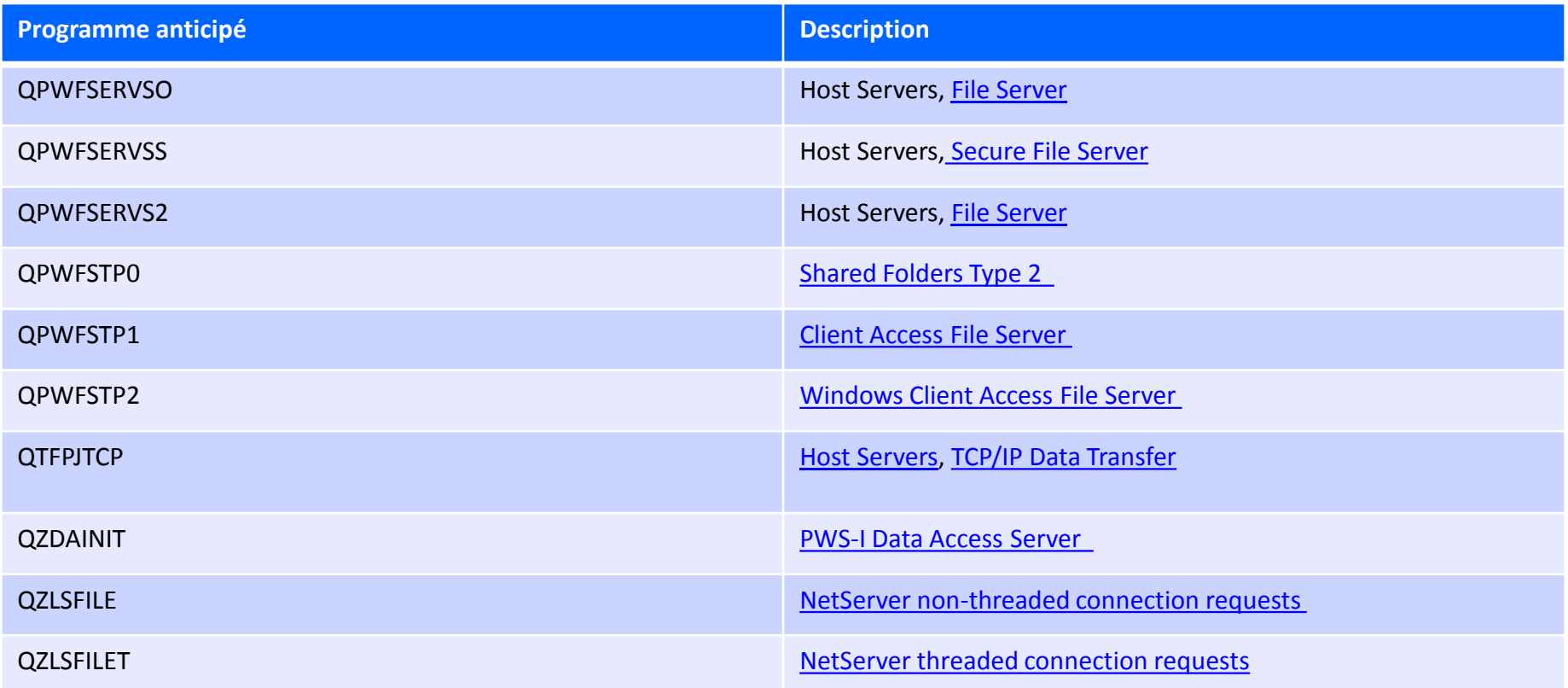

**Power** 

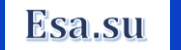

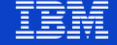

#### **Rappel mise en œuvre d'un travail interactif**

Description sous-système QINTER

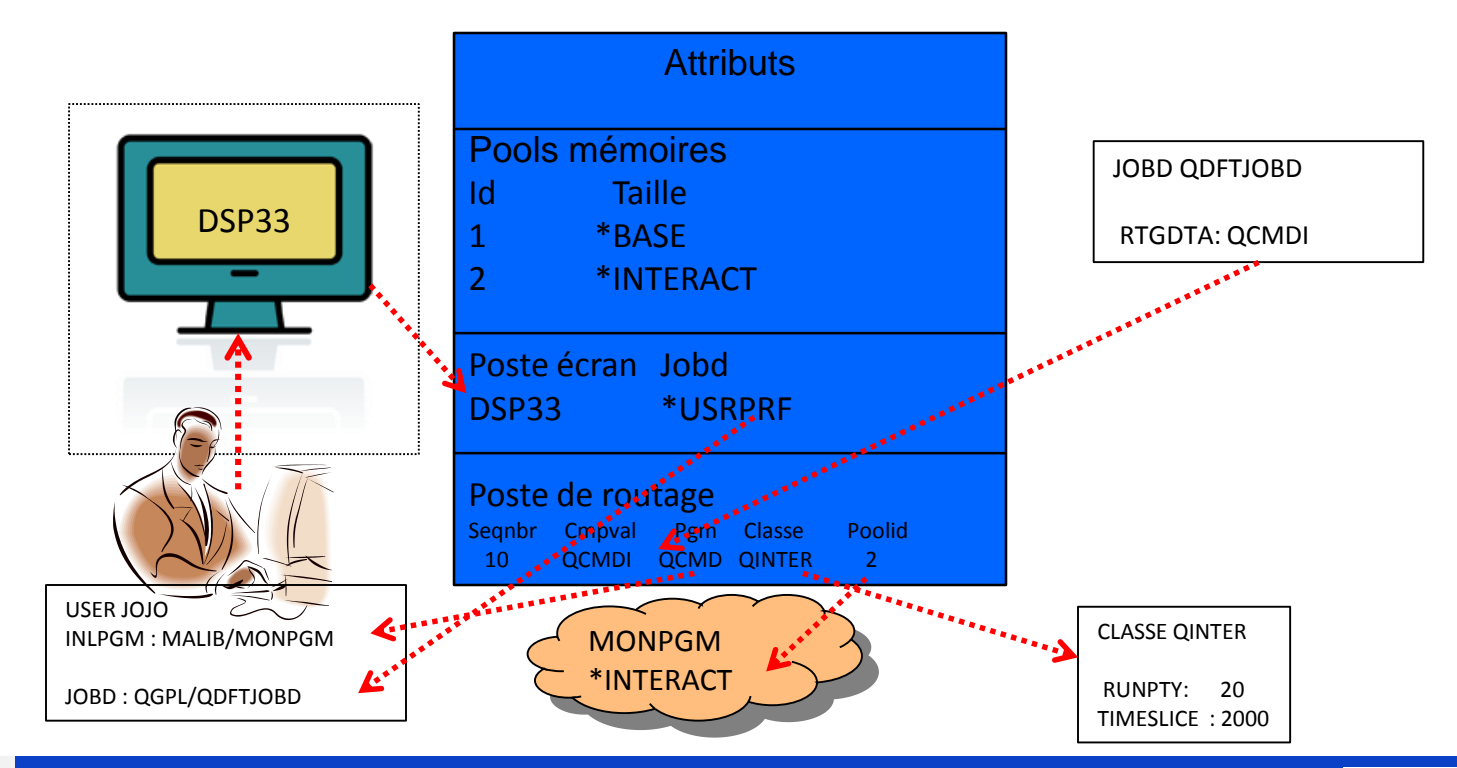

**Power Week** 

**Université IBM i - 22 et 23 mai 2019** 

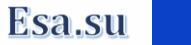

#### **Prise en compte d'un Travail Interactif**

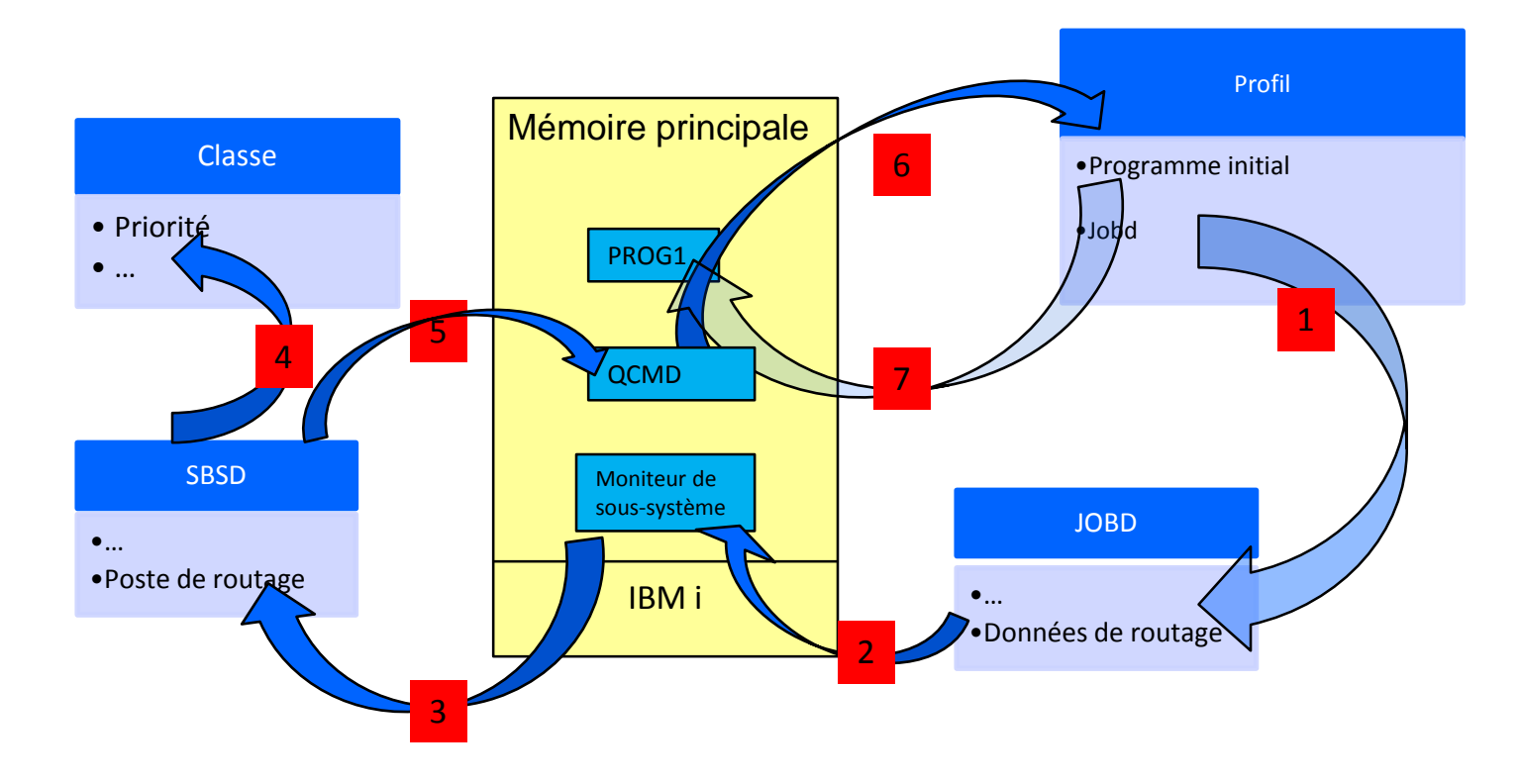

**Université IBM i – 22 et 23 mai 2019** 

**Power** 

**Week** 

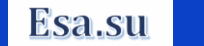

IEM

### **Cheminement d'un travail Batch**

- Le moniteur du sous-système utilise les postes de la description de sous-système pour sélectionner les travaux à exécuter.
- La donnée de routage 'QCMDB' est utilisée par défaut dans la commande SBMJOB.
- La JOBD utilisée par le travail est celle spécifiée dans le SBMJOB: la valeur par défaut est \*USRPRF, ce qui fait remonter au profil du travail qui soumet. La valeur par défaut du profil est QGPL/QDFTJOBD.
- SBMJOB CMD(DSPLIB LIB(ESALIB) OUTPUT(\*PRINT)) JOB(DSPLIB) RTGDTA(QCMDB) LOG(4 0 \*SECLVL)

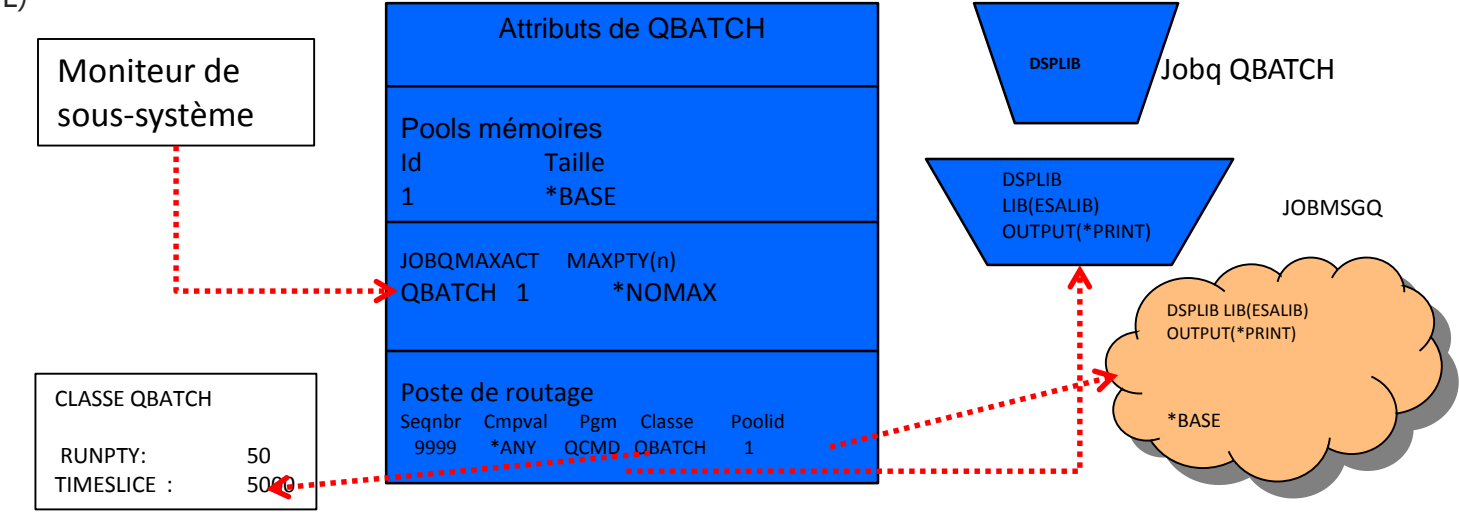

**Power Week** 

#### **Université IBM i** - 22 et 23 mai 2019

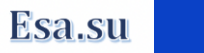

#### **Joblog travail Batch**

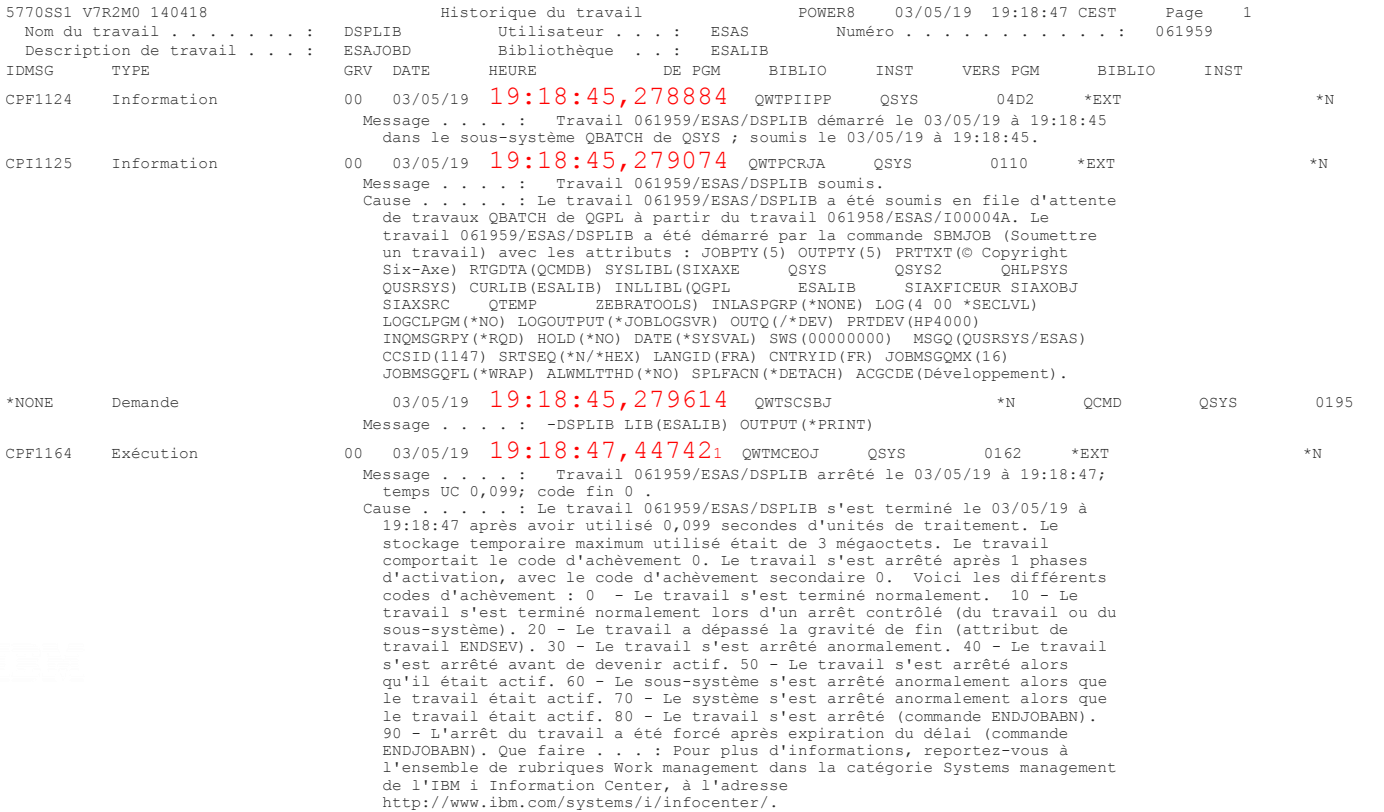

**Power** Week

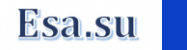

IBM

# **Ajout d'un travail à démarrage anticipé**

- La mise en œuvre d'un travail à démarrage anticipé se fait au travers de la commande ADDPJE qui ajoute une entrée au sous-système
- Cette commande se présente ainsi :

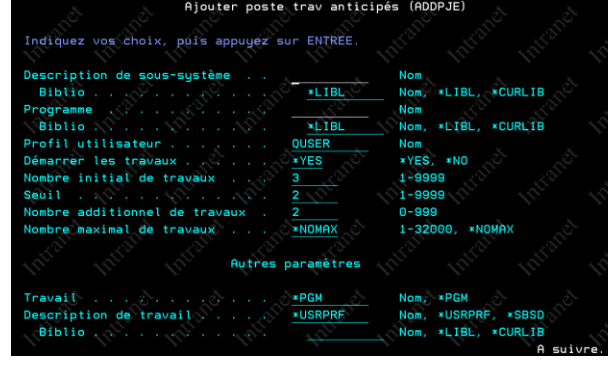

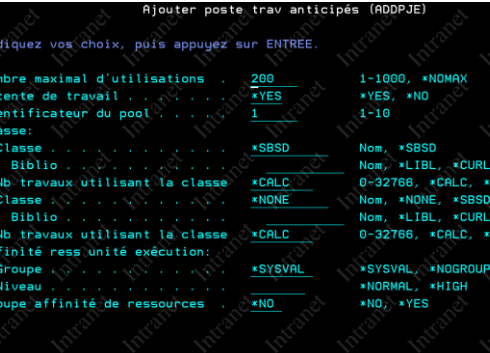

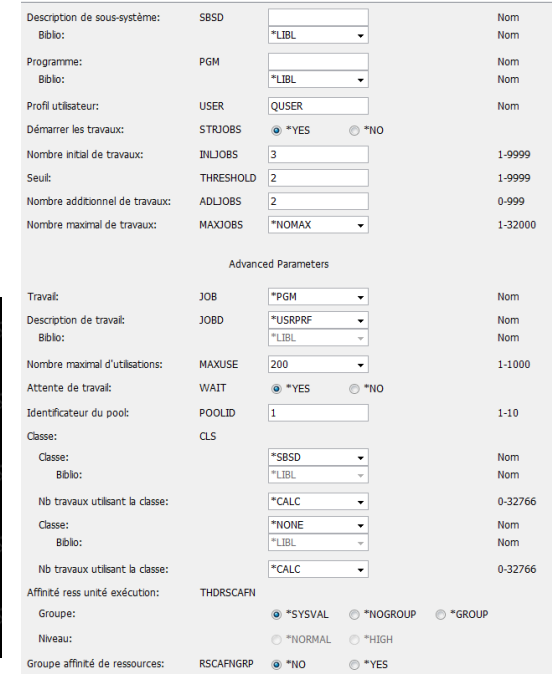

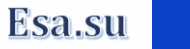

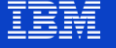

#### **Paramètres de la commande ADDPJE 1/5**

- Description de sous-système . . SBSD
	- Nom du sous-système ou s'exécutera le travail anticipé
- Programme ...........PGM
	- Nom du programme à démarrer.
- Profil utilisateur . . . . . . . USER
	- Profil sous lequel le travail sera activé
- Démarrer les travaux . . . . . . STRJOBS
	- Indique si les travaux à démarrage anticipé seront lancés lors du démarrage du sous-système
- Nombre initial de travaux ... INLJOBS
	- Indique le nombre initial de travaux à démarrage anticipé à lancer lors du démarrage du sous-système.

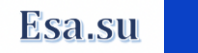

#### **Paramètres de la commande ADDPJE 2/5**

- Seuil . . . . . . . . . . . . THRESHOLD
	- Indique le moment où des travaux à démarrage anticipé supplémentaires sont lancés.
- Nombre additionnel de travaux, ADLJOBS
	- Indique le nombre additionnel de travaux à démarrage anticipé à lancer lorsque le nombre de travaux disponibles tombe en dessous du seuil précisé en seuil.
- Nombre maximal de travaux ... MAXJOBS
	- Indique le nombre maximal de travaux à démarrage anticipés pouvant être actifs simultanément pour ce poste.

باعم ا

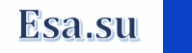

#### **Paramètres de la commande ADDPJE 3/5**

- Travail . . . . . . . . . . . . JOB
	- Indique le nom du travail à démarrage anticipé à lancer.
- Description de travail . . . . . JOBD
	- Indique le nom qualifié de la description de travail utilisée pour le travail à démarrage anticipé.
- Nombre maximal d'utilisations. MAXUSE
	- Indique le nombre maximal de demandes que chaque travail à démarrage anticipé du pool pourra traiter avant d'être arrêté.
- Attente de travail . . . . . . . WAIT
	- Indique si les demandes de démarrage de programme doivent être rejetées ou rester en attente lorsqu'un travail à démarrage anticipé n'est pas immédiatement disponible.

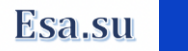

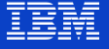

#### **Paramètres de la commande ADDPJE 4/5**

- Identificateur du pool . . . . . POOLID
	- Indique l'identificateur du pool du sous-système dans lequel s'exécuteront les travaux à démarrage anticipé.
- Classe: CLS
	- Classe . . . . . . . . . . . .
		- $-$  Biblio . . . . . . . . . . .
		- Nb travaux utilisant la classe
	- Classe . . . . . . . . . . . .

Power

- $-$  Biblio . . . . . . . . . . .
- Nb travaux utilisant la classe
	- Indique le nom et la bibliothèque des classes sous lesquelles s'exécutent les travaux à démarrage anticipé ainsi que le nombre de travaux par classe. Les premiers travaux démarrent en utilisant la première classe indiquée, ceci jusqu'à ce que le nombre de travaux indiqués pour cette classe soit atteint. Les travaux suivants démarrent alors avec la seconde classe.

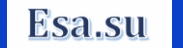

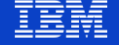

#### **Paramètres de la commande ADDPJE 5/5**

- Affinité ress unité exécution: THDRSCAFN
	- Groupe . . . . . . . . . . . .
	- Niveau . . . . . . . . . . . .
		- Indique l'affinité des unités d'exécution par rapport aux ressources système.
- Groupe affinité de ressources. RSCAFNGRP
	- Indique si des travaux à démarrage anticipé utilisant ce poste sont regroupés pour leur permettre d'avoir une affinité avec les mêmes ressources système (processeurs et mémoire).

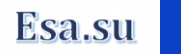

#### **Exemple de programme anticipé utilisateur**

Programme de lecture d'une Dataq Esapj

```
. . . . . 6 . . . . + . . . . 7 . . . . + . . . . 8 . .
000100 **free
000101 ctl-opt usrprf(*owner):
000102 dcl-s Data_queue_name_char(10) inz('ESADTAQ');
000103 dcl-s Data queue lib char(10) inz('ESALIB');
000104 dcl-s length data packed(5:0);
000105 dcl-s data read char(120);
000106 dcl-s wait time packed(5:0) inz(-1);
000107 dcl-s cmd char(100);
000108 dcl-s lgn packed(15:5);
000109 dcl-pr lect dtaq extpgm('QRCVDTAQ');
000110 *n char(10);
000111 *n char(10);
000112 *n packed(5:0);
000113 *n char(120);
000114 *n packed(5:0);
000115 END-PR;
000116 dcl-pr commande extpgm('OCMDEXC');
000117 *n char(300) options(*varsize) const;
000118 *n packed(15:5);
000119 END-PR;
000121 * inIr = *on;000124 dou data read = 'Fin';
000125 lect dtaq(Data queue name:Data queue lib:Length data:data read:wait Time) ;
000126 if data read = 'Fin';
        // Changement de profil
000127
        exec sql SET SESSION AUTHORIZATION = 'QSECOFR';
000128
000129 cmd = 'DLYJOB 10':
000130
        lgn = %size(cmd);000131
          commande(cmd:lgn);
000132
          // Changement de profil
          exec sql SET SESSION AUTHORIZATION = 'ESAS';
000133
000135 endif;
000136 enddo;
```
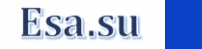

#### **Définition du sous-système**

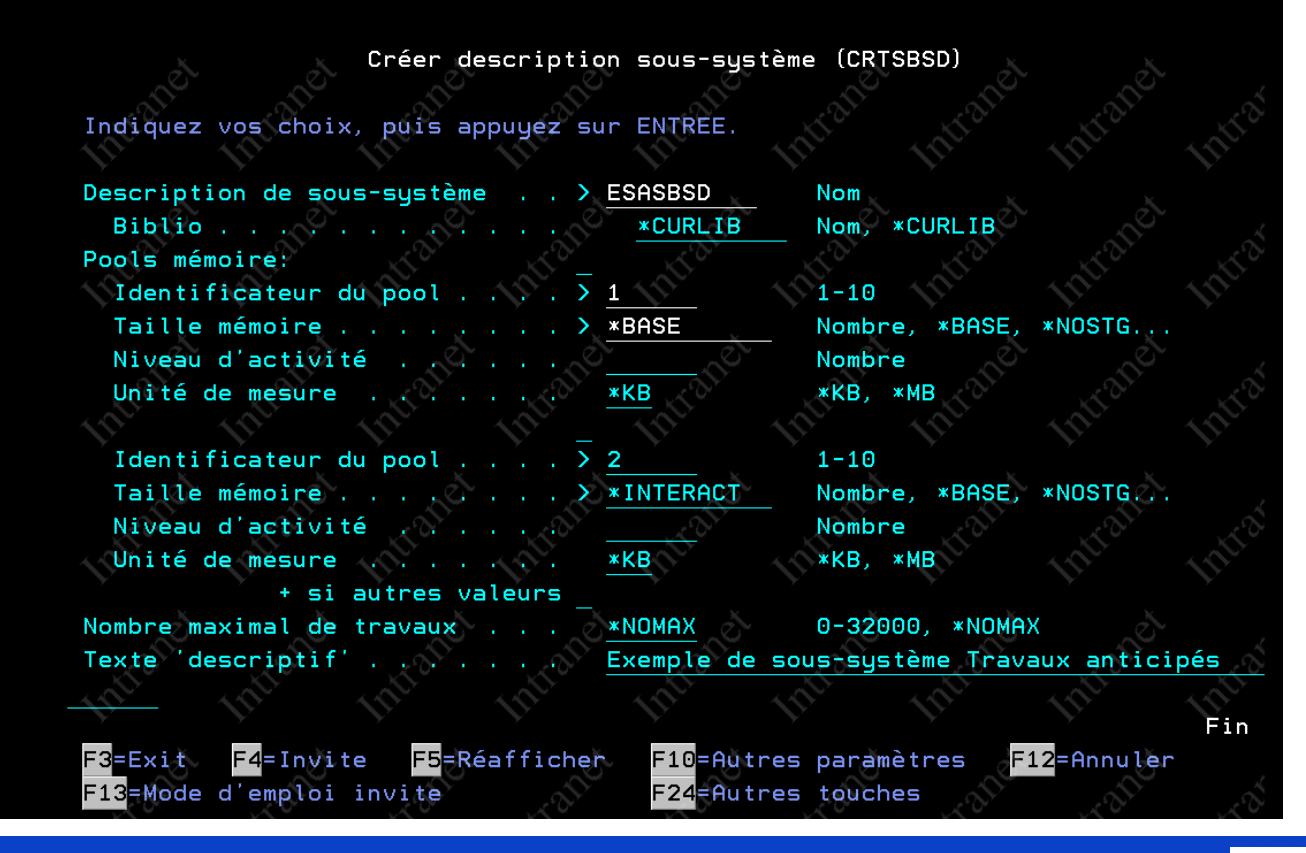

**Power Week** 

#### **Université IBM i** - 22 et 23 mai 2019

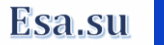

# **Ajout d'un travail à démarrage anticipé**

Ajout du programme esapjc : call esalib/esapj

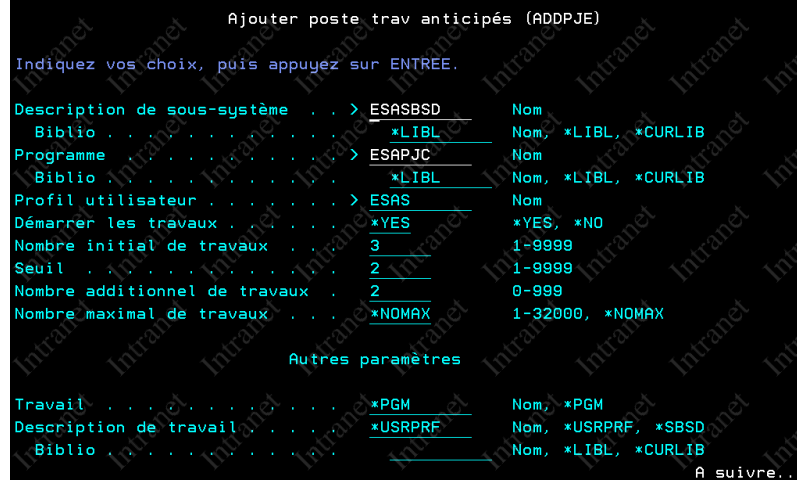

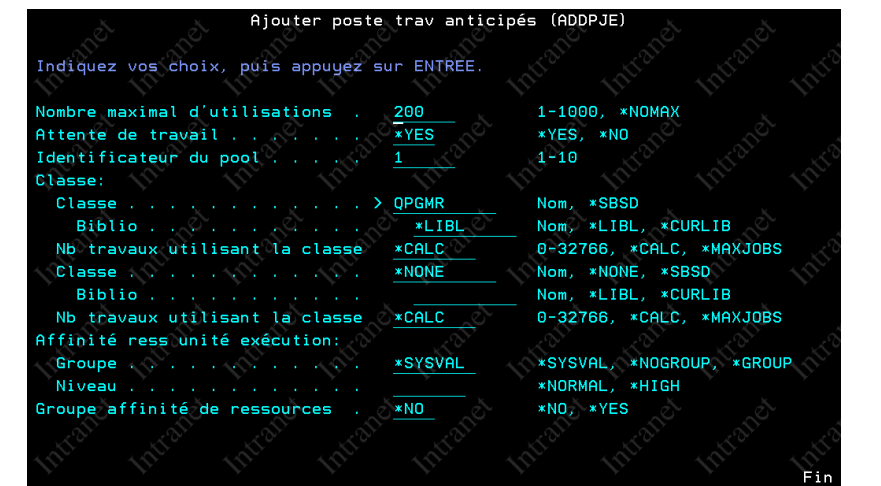

**Power** 

**Week** 

**Université IBM i** - 22 et 23 mai 2019

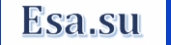

# **Démarrage du sous-système**

■ Trois travaux anticipés actifs sous le profil ESAS à l'issue du démarrage du sous-système.

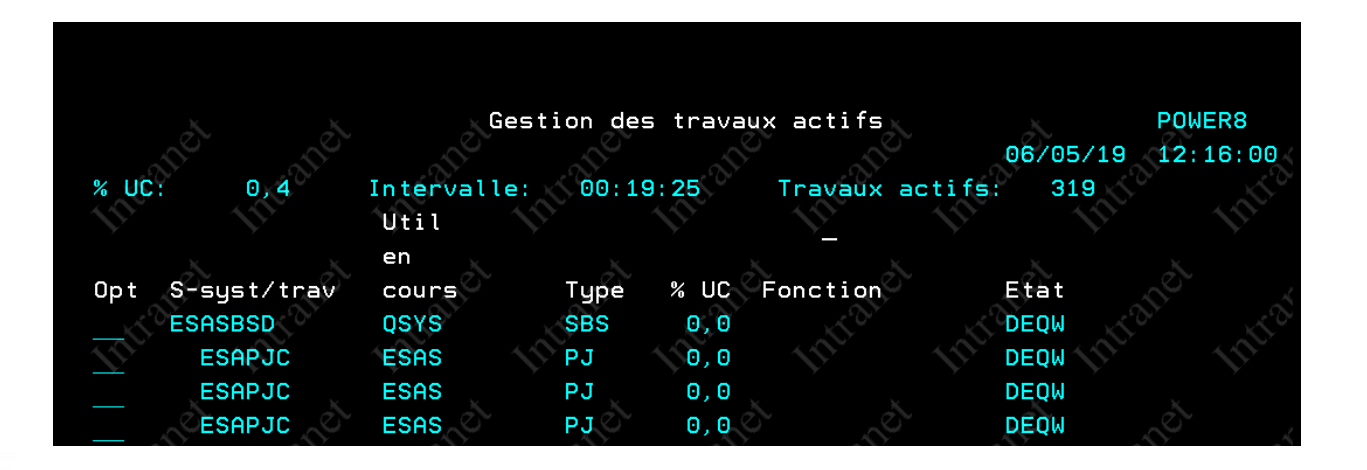

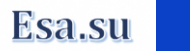

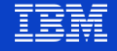

#### **Alimentation de la Dataq**

Via le programme suivant (lancement 4 fois):

```
Ligne 1 Colonne 1 Remplacement
      ---+----1----+----2----+----3----+----4----+----5----+----6----+-
000100 pem
000200 dcl &datag *char 10 'ESADTAO'
000300 dcl &datagl *char 10 'ESALIB'
000400 dcl &len *dec (5 0)
000500 dcl &data *char 120
000600
000700 chgvar &data ('Premier envoi')
000800 callsubr writedtag
000900 chgvar &data ('deuxieme envoi')
001000 callsubr writedtag
001100 chgvar &data ('Trosième envoi')
001200 callsubr writedtag
001300 chgvar &data ('Fin')
001400 callsubr writedtag
001500 subr writedtag
                   CHGVAR VAR(&LEN) VALUE(%LEN(&DATA))
001600
001700 call qsnddtaq (&dataq &dataql &len &data)
001800 endsubr
001900 endpgm
```
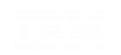

**Power** 

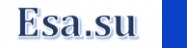

# **Après lancement**

- Changement de profil effectué via l'instruction
	- SET SESSION AUTHORIZATION = 'QSECOFR';

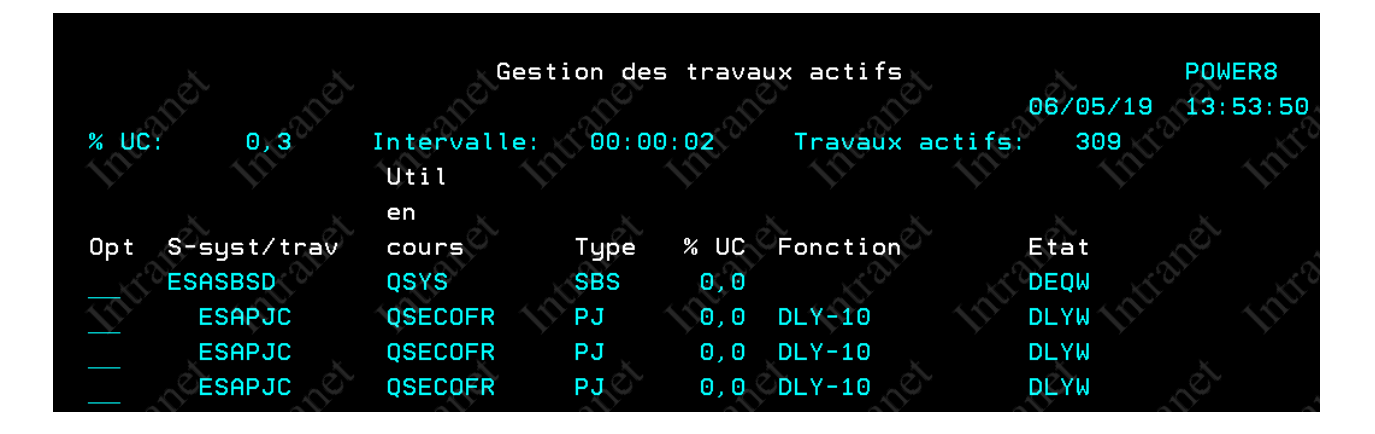

Après traitement retour sous le profil ESAS

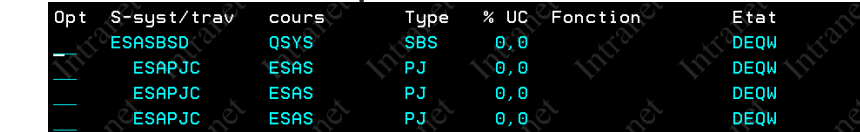

**Université IBM i** - 22 et 23 mai 2019

**Power** 

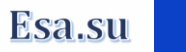

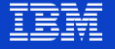

# **Gestion des travaux anticipés**

- Démarrer des travaux anticipés, si l'option STRJOBS de la commande ADDPJE a été mis à \*NO ou si la commande ENDPJ a été émise.
	- STRPJ

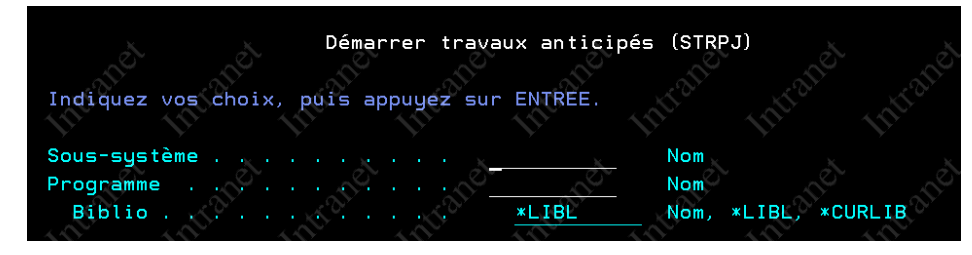

#### Arrêter des travaux anticipés

• ENDPJ

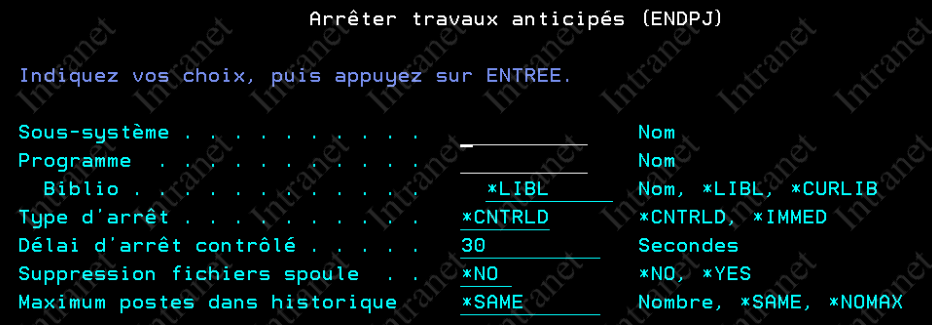

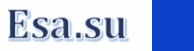

# **Gestion des travaux anticipés**

- Modification d'un travail anticipé
	- CHGPJE

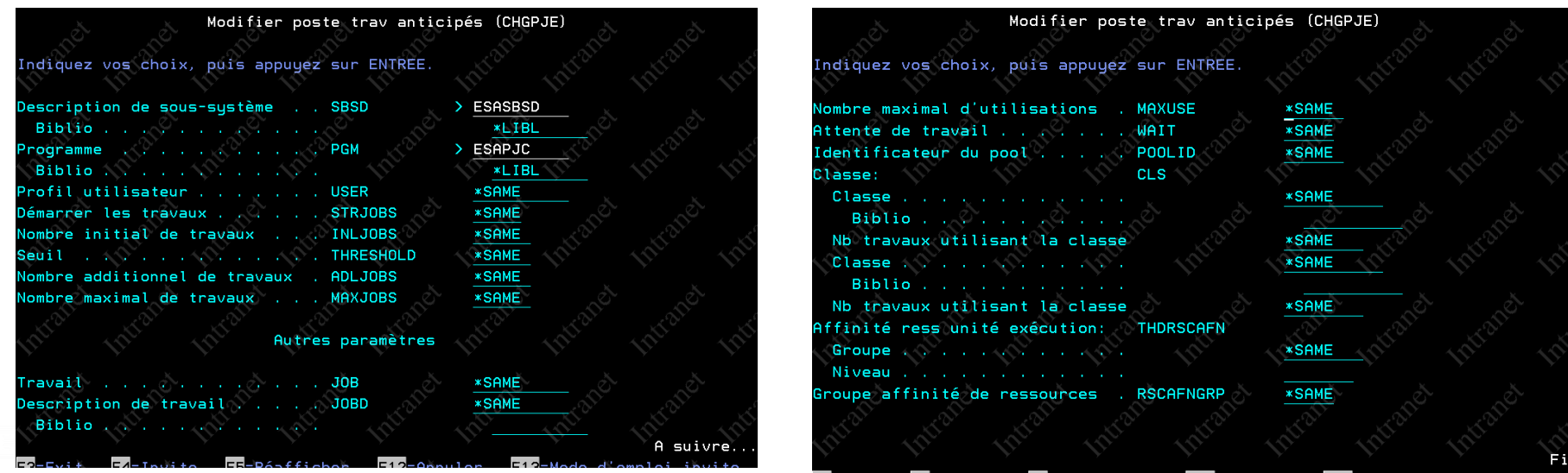

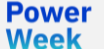

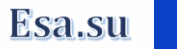

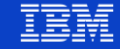

#### **Tuning des travaux à démarrage anticipés**

La commande DSPACTPJ affiche des informations ayant trait aux statistiques et aux performances des travaux à démarrage anticipé dans un sous-système actif. Cette commande est importante, elle permet d'effectuer le Tuning des programmes à démarrage anticipé.

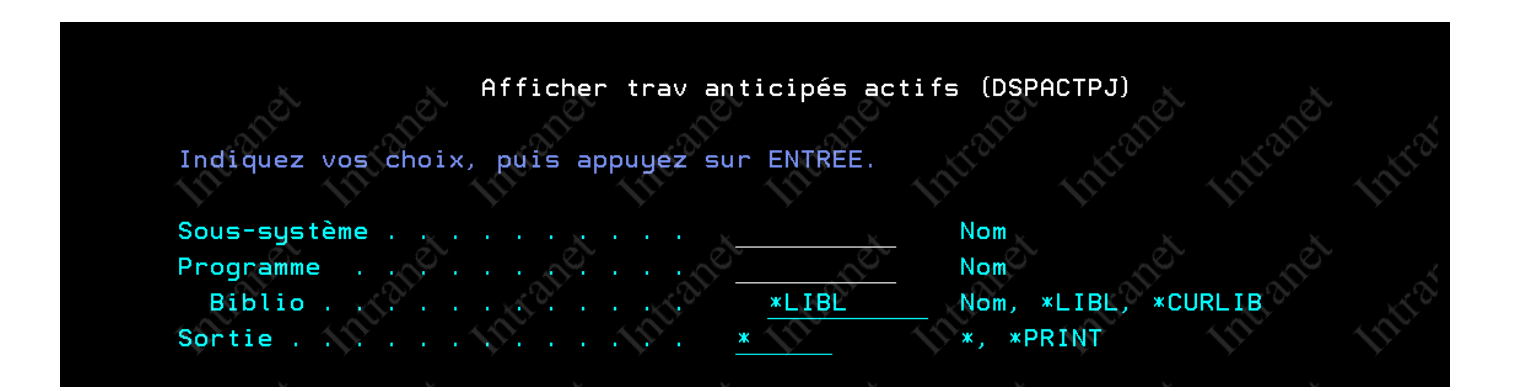

Power

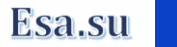

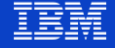

#### **Surveiller les travaux IBM suivants**

- Les travaux anticipés suivant doivent faire l'objet d'une surveillance spécifique afin d'être réglé au mieux.
- **QZDASOINIT** 
	- Les travaux QZDASOINIT traitent les demandes ODBC, JDBC.
- **QSQSRVR** 
	- Les travaux QSQSRVR traitent les demandes de base de données pour les travaux avec le mode SQL Server activé. Le mode SQL Server est automatiquement activé lorsque vous utilisez le pilote JDBC natif d'IBM Developer Kit pour Java (5770-JV1). Il peut également être activé pour les demandes d'interface CLI (Call Level Interface) Db2.
- **ORWTSRVR**

Power

Week

• Traitement les demandes DRDA/DDM

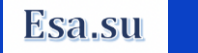

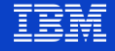

#### **Affichage des informations de la commande DSPACTPJ**

- Pour les travaux anticipés démarrés
	- Le nombre de travaux encours actuel.
	- Le nombre maximum de travaux pour l'intervalle actuel.
	- Le nombre moyen de travaux pour l'intervalle actuel.
- Pour les travaux anticipés encours d'utilisation
	- Le nombre de travaux anticipés.
	- Le nombre maximum de travaux pour l'intervalle affiché.
	- Le nombre moyen de travaux pour l'intervalle affiché.
- Des statistiques pour l'intervalle affiché
	- Le nombre de travaux en cours d'attente.
	- Le nombre moyen de travaux en attente.
	- Le nombre maximum de travaux en attente.
	- Le temps d'attente moyen.
	- Le nombre de traitement accepté.
	- Le nombre de traitement refusé.

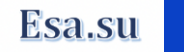

#### **Utilisation de la commande DSPACTPJ**

La commande DSPACTPJ se présente ainsi

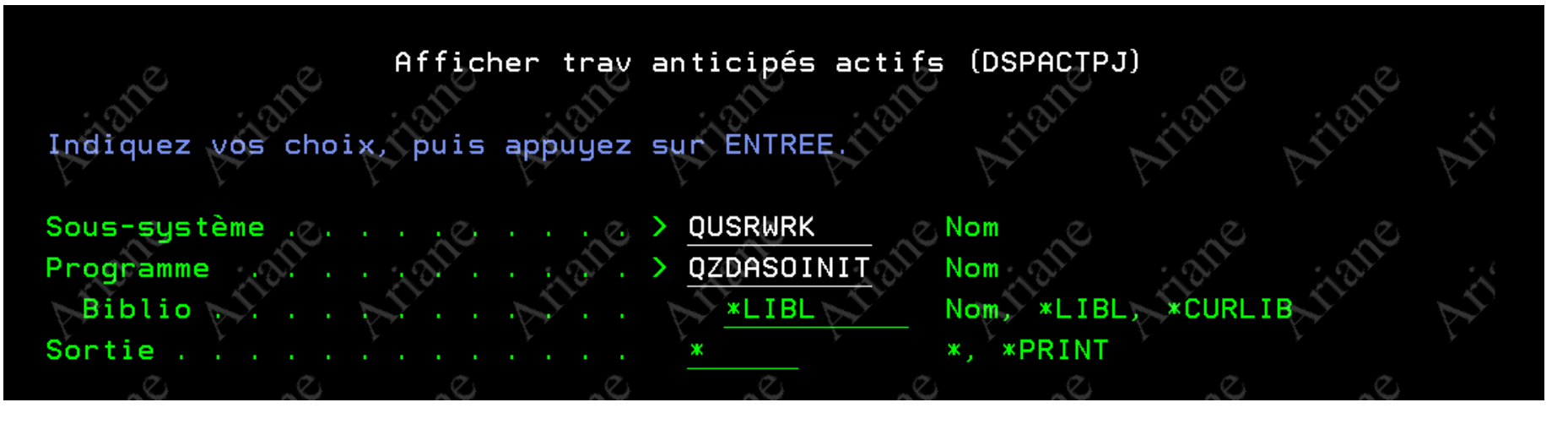

Power Week

#### **Université IBM i** - 22 et 23 mai 2019

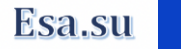

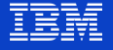

### **Information affichée via DSPACTPJ**

La touche F13 permet de réinitialiser les statistiques

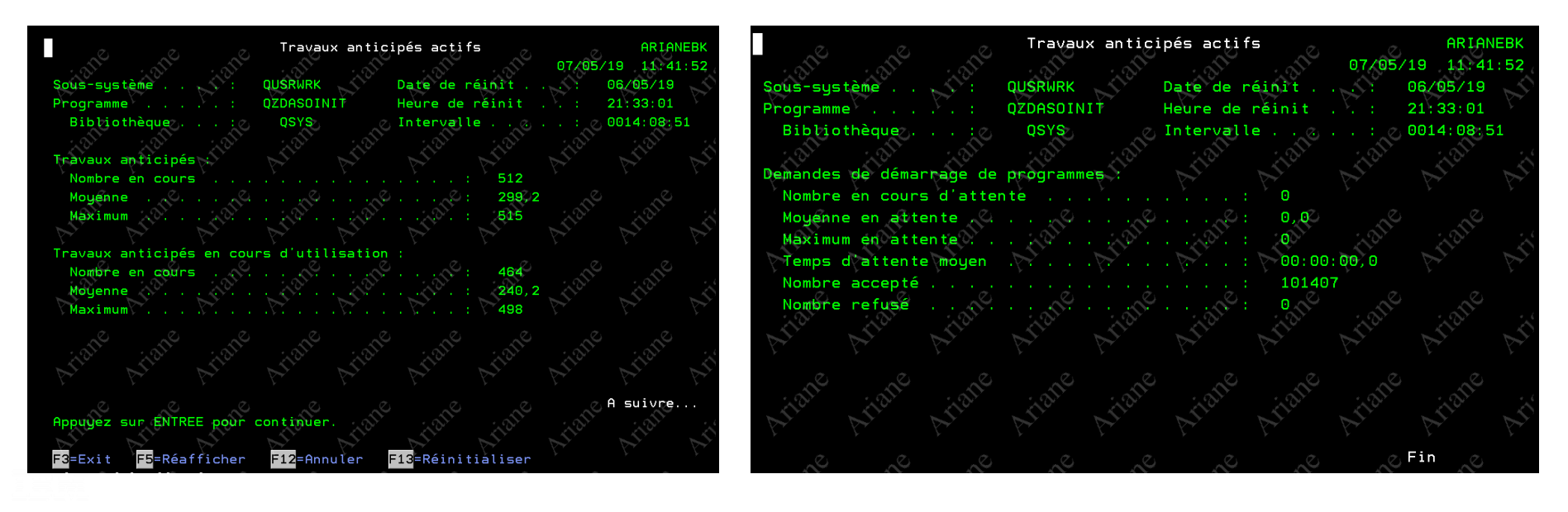

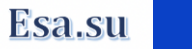

#### **Valeur par défaut du travail anticipé QZDASOINIT**

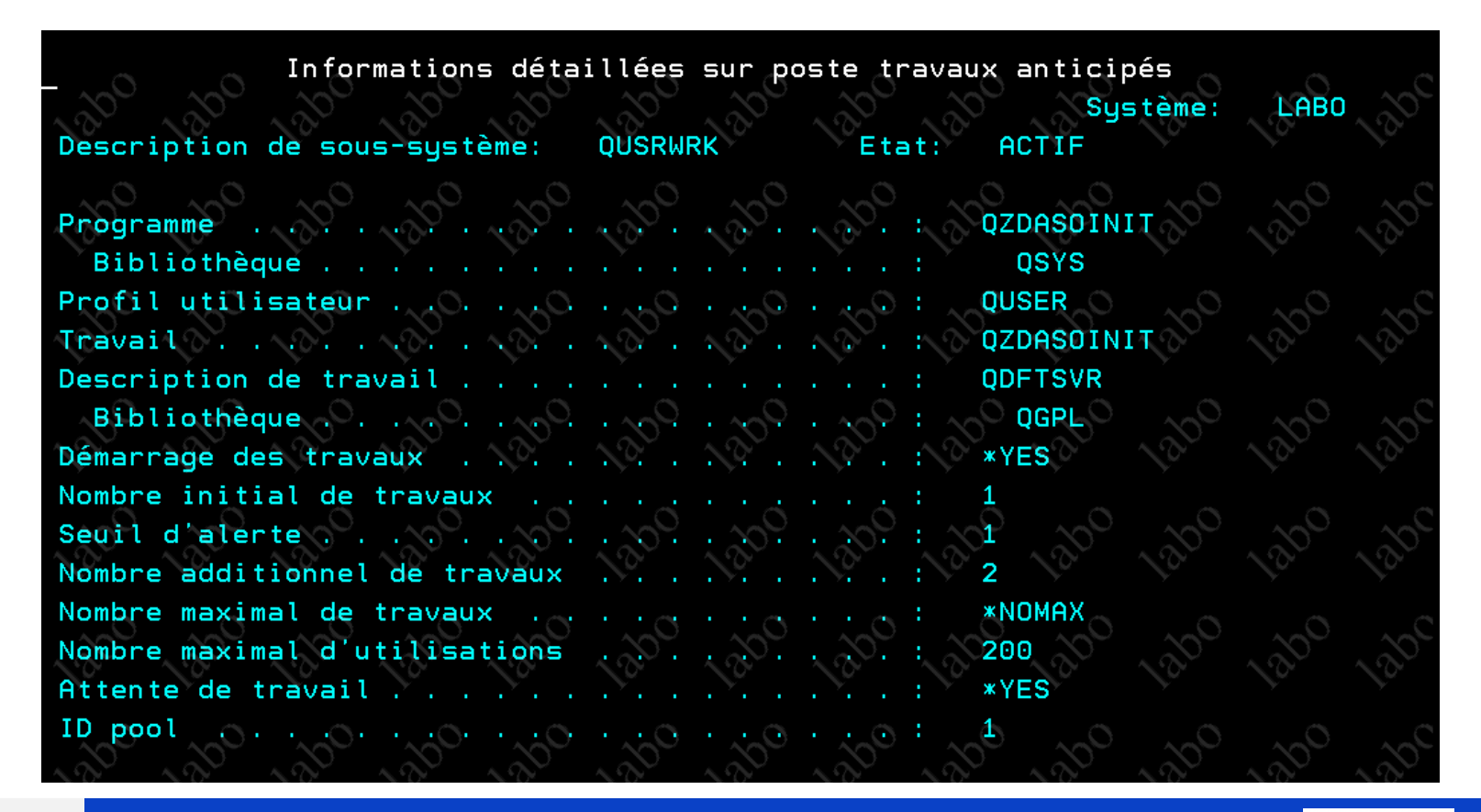

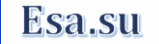

#### **Valeur par défaut du travail anticipé QSQSRVR**

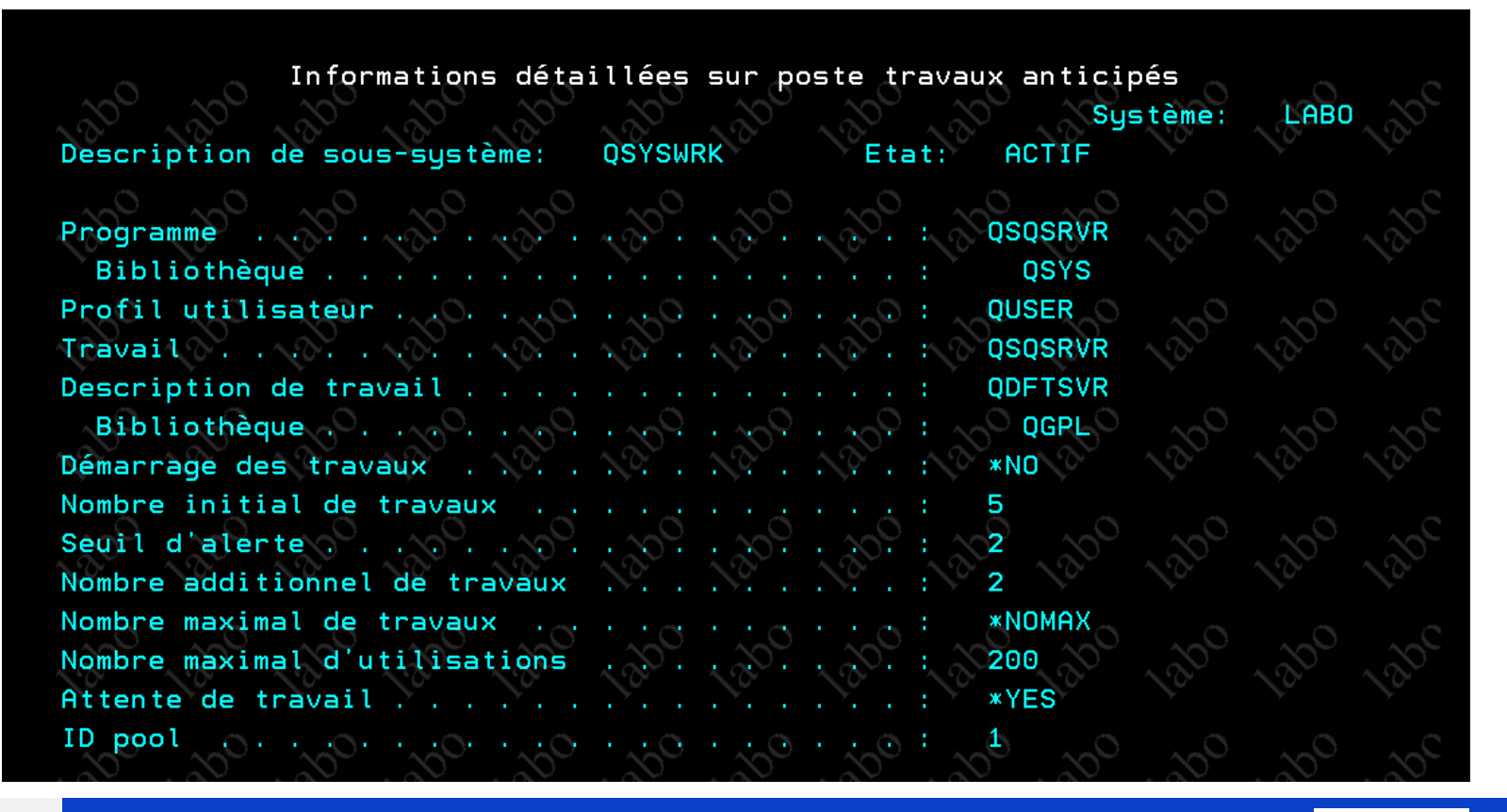

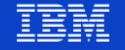

#### **Valeur par défaut du travail anticipé QRWTSRVR**

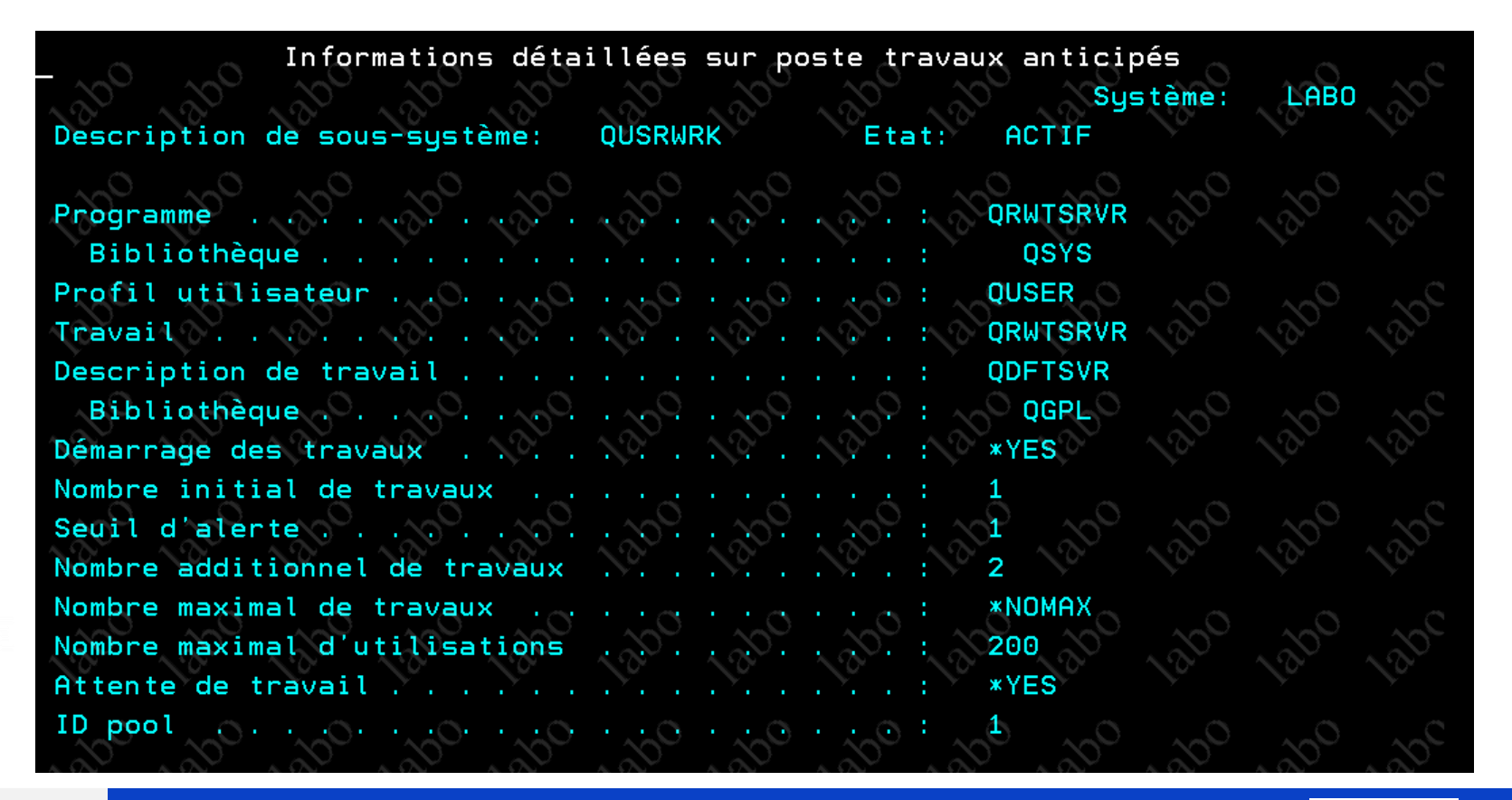

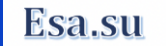

## **Visualisation des travaux à démarrage anticipé**

- Au travers de la commande WRKACTJOB les travaux à démarrage anticipés apparaissent comme étant de Type **PJ**
- il peuvent être dans les états suivants
	- Démarré
		- CNDW
		- TIMW
		- DEQW,
		- RUN,
		- $\cdots$

- En attente de demande de lancement correspondent
	- PSRW visualisable si appui sur la touche F14.

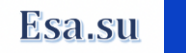

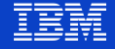

#### **Visualisation des travaux à démarrage anticipé**

Le travail QZDASOINIT sur cette machine est défini ainsi

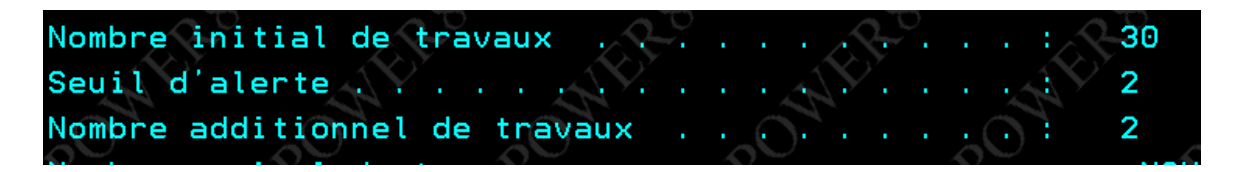

WRKACTJOB SBS(QUSRWRK)

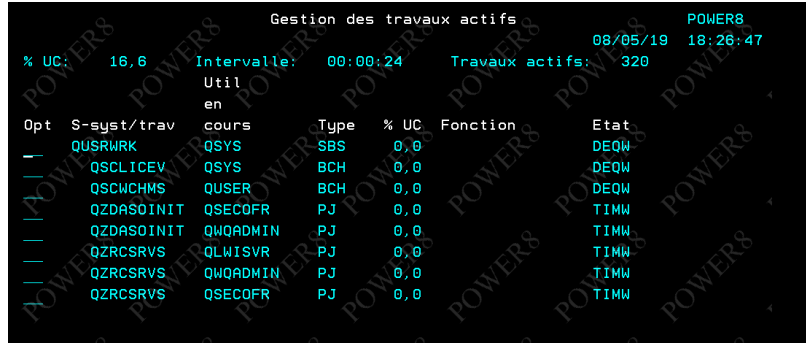

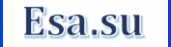

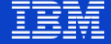

#### **Université IBM i** - 22 et 23 mai 2019

Powei

# **Visualisation des travaux à démarrage anticipé**

- Affichage des travaux à démarrage anticipé en attente de sollicitation
- WRKACTJOB SBS(QUSRWRK)
	- F14

**Power** 

- Filtrage sur le travail QZDASOIN  $_{opt}$
- PSRW : Travaux en attente

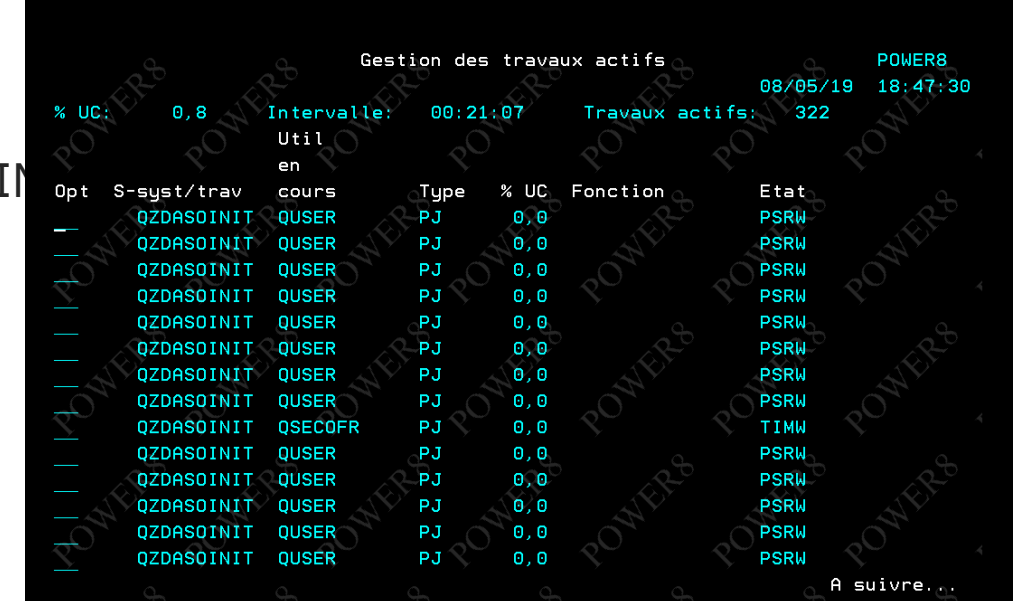

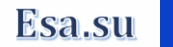

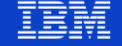

#### **Points d'Exit QZDASOINIT - QSQSRVR**

- Il est possible d'utiliser des points d'exit afin de modifier les environnements d'exécution des travaux
- . QZDASOINIT
	- QIBM\_QZDA\_INIT
- **QSQSRVR**

Power

**Week** 

• QIBM\_QSQ\_CLI\_CONNECT

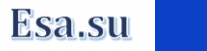

#### **Exemple de point d'Exit QZDASOINIT**

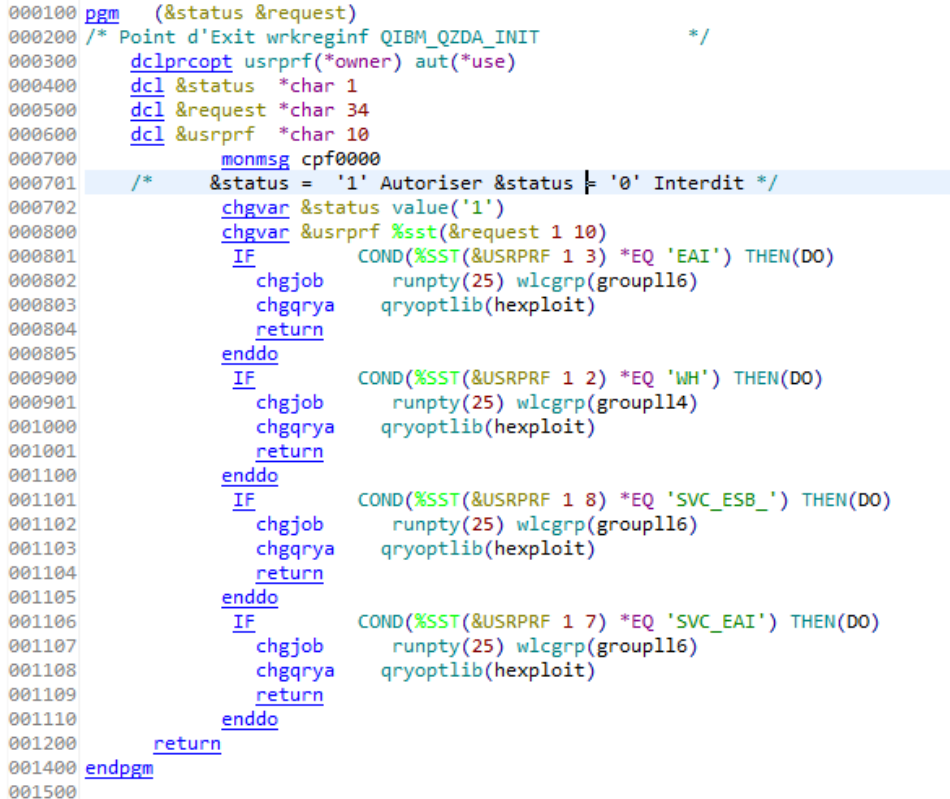

**Power Week** 

#### **Université IBM i** - 22 et 23 mai 2019

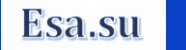

IEM

#### **Exemple de point d'exit QSQSRVR**

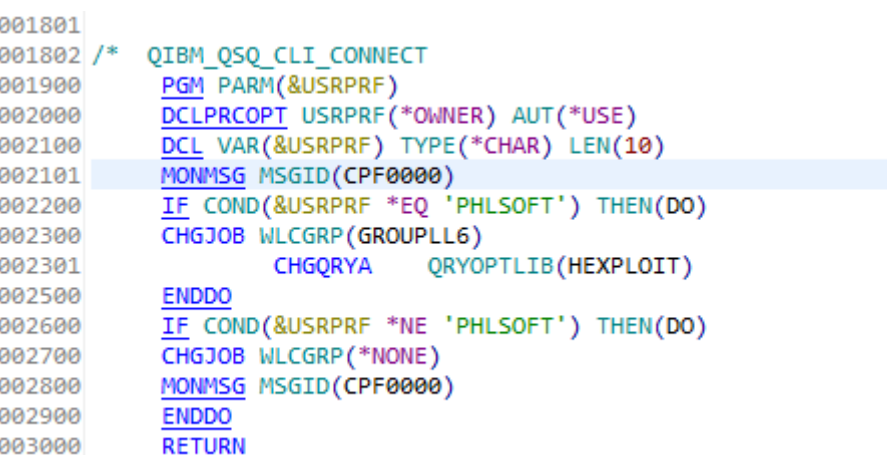

**Power** 

**Week** 

**Université IBM i** - 22 et 23 mai 2019

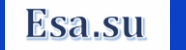

 $*$ 

### **Procédure SET\_SERVER\_SBS\_ROUTING**

- Il est possible de mettre en place un environnement d'exécution spécifique pour certains utilisateurs et ce par le biais de la procédure SET SERVER SBS ROUTING.
- Cette procédure permet de d'exécuter des travaux anticipés dans un soussystème spécifique et ce pour un utilisateur donné. Cela concerne les travaux

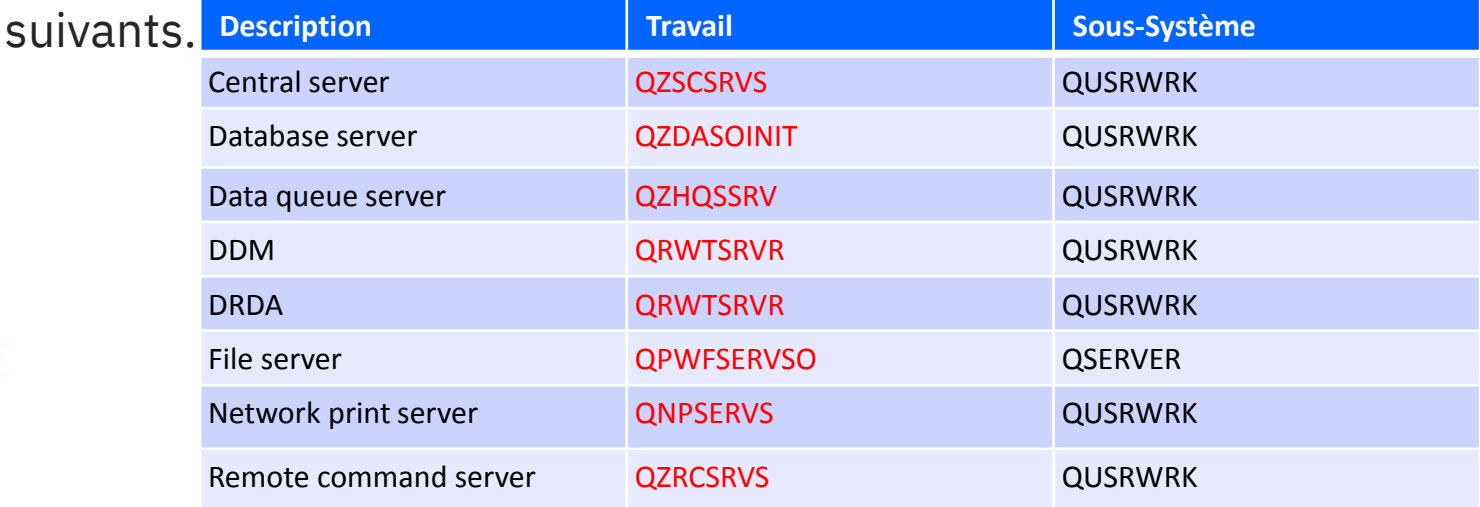

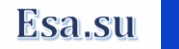

#### **Préalable à la mise en œuvre de SET\_SERVER\_SBS\_ROUTING**

- **Ends** Créer un sous-système
	- CRTSBSD SBSD(QGPL/ADHOCSBS) POOLS((1 \*BASE) (2 \*SHRPOOL1)) TEXT('Adhoc users SBS')
- Créer un Jobq
	- CRTJOBQ QGPL/ADHOCJOBQ TEXT('Adhoc DRDA users job queue')
- Attacher la Jobq au sous-système
	- ADDJOBQE SBSD(QGPL/ADHOCSBS) JOBQ(QGPL/ADHOCJOBQ) MAXACT(25) SEQNBR(40)
- Créer une ou plusieurs classes en fonction des besoins.
	- CRTCLS CLS(QGPL/ADHOCCLS) RUNPTY(55) TIMESLICE(100) TEXT('Adhoc DRDA users class')
	- CRTCLS CLS(QGPL/ADHOCCLS1) RUNPTY(20) TIMESLICE(3000) PURGE(\*NO) TEXT('Adhoc ODBC users class')

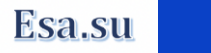

#### **Préalable à la mise en œuvre de SET\_SERVER\_SBS\_ROUTING**

- Attacher les travaux à démarrage anticipé souhaités
	- ADDPJE SBSD(QGPL/ADHOCSBS) PGM(QSYS/QRWTSRVR) JOBD(QGPL/QDFTSVR) CLS(QGPL/ADHOCCLS)
	- ADDPJE SBSD(QGPL/ADHOCSBS) PGM(QSYS/QZDASOINIT) JOBD(QGPL/QDFTSVR) CLS(QGPL/ADHOCCLS1)
- Démarrer le sous-système
	- STRSBS SBSD(QGPL/ADHOCSBS)
- **Mettre en œuvre la procédure SET\_SERVER\_SBS\_ROUTING**

awar

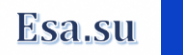

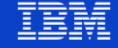

### **Mise en œuvre SET\_SERVER\_SBS\_ROUTING**

- La procédure SET\_SERVER\_SBS\_ROUTING attend quatre paramètres :
	- AUTHORIZATION\_NAME : Profil à rerouter (10 caractères)
	- SERVER NAME : Programme à démarrage anticipé (10 caractères)
		- QNPSERVS
		- QPWFSERVSO
		- QRWTSRVR
		- QZDASOINIT
		- QZHQSSRV
		- QZRCSRVS
		- QZSCSRVS
		- $-$  \*ALL
	- SUBSYSTEM NAME : Sous-système (10 caractères)
	- ALLOW ROLLOVER : Si le sous-système est inaccessible, autorisation de fonctionner dans le sous-système par défaut, la valeur par défaut est YES
		- NO
		- YES

Power

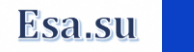

#### **Activation SET\_SERVER\_SBS\_ROUTING**

- Via STRSQL ou Script SQL
	- CALL QSYS2.SET\_SERVER\_SBS\_ROUTING('ESAS' , '\*ALL' , 'ADHOCSBS')

```
Fichier Edition Affichage Exécution VisualExplain Moniteur Options Connexion Outils Air
    •
       CALL QSYS2.SET_SERVER_SBS_ROUTING('ESAS', '*ALL', 'ADHOCSBS');
     \frac{1}{2}
```
- Après passage de la commande
	- WRKACTJOB

- Si plusieurs serveurs :
	- exécuter la procédure plusieurs fois.

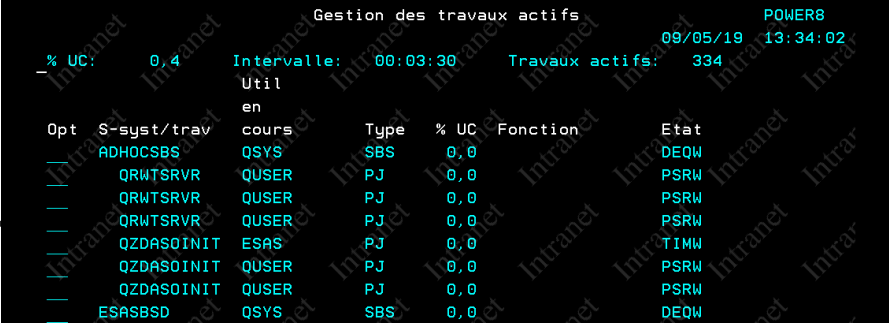

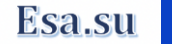

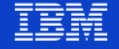

#### **Retrouver les reroutages**

- La requête SQL suivante permet de retrouver les utilisateurs faisant l'objet d'un reroutage pour les travaux anticipés.
	- SELECT \* FROM OSYS2.SERVER\_SBS\_ROUTING;

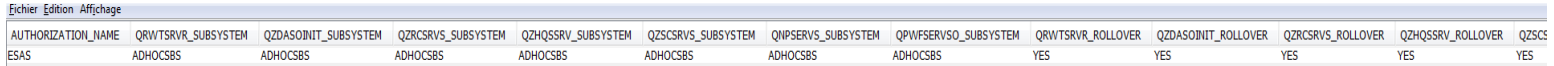

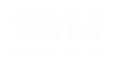

awar

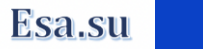

# **Supprimer les entrées SET\_SERVER\_SBS\_ROUTING 1/2**

- La suppression des entrées se fait au travers de l'appel de la même procédure en passant les paramètres suivants :
	- AUTHORIZATION NAME
		- Profil à retirer (10 caractères)
	- SERVER NAME
		- Programme à démarrage anticipé à retirer (10 caractères)
			- QNPSERVS
			- QPWFSERVSO
			- QRWTSRVR
			- QZDASOINIT
			- QZHQSSRV
			- QZRCSRVS
			- QZSCSRVS
			- $-$  \*ALL
	- SUBSYSTEM\_NAME
		- **NULL**

**Power** 

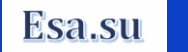

# **Supprimer les entrées SET\_SERVER\_SBS\_ROUTING 2/2**

- CALL QSYS2.SET\_SERVER\_SBS\_ROUTING('ESAS', '\*ALL', **NULL**) supprime toutes les entrées pour le profil ESAS
- Execution de la requête
	- SELECT count(\*) FROM QSYS2.SERVER\_SBS\_ROUTING

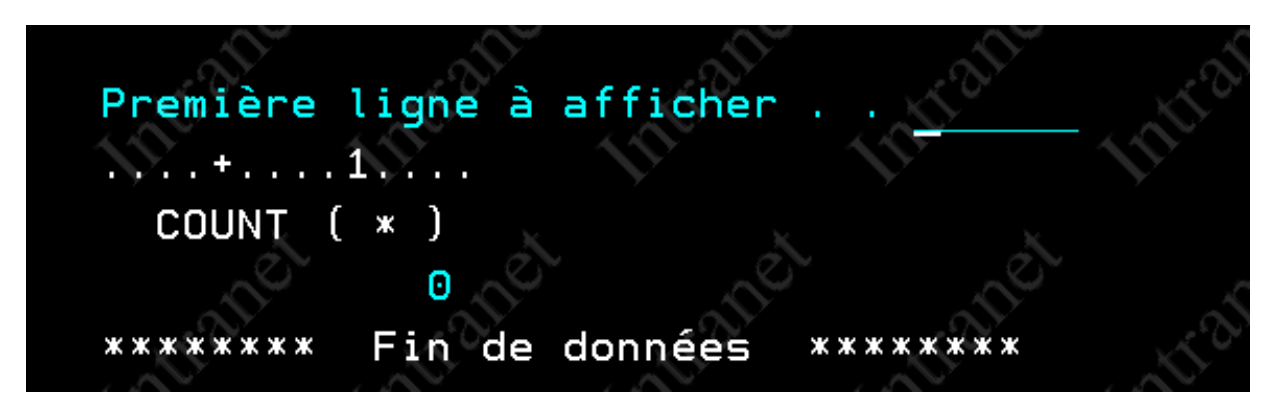

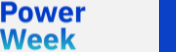

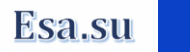

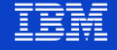

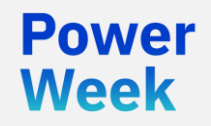

**Université IBM i** 22 et 23 mai 2019

# Les divers messages émis.

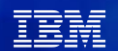

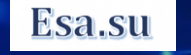

#### **Travaux anticipés**

Les travaux anticipé Host Server émettent le message CPIAD09

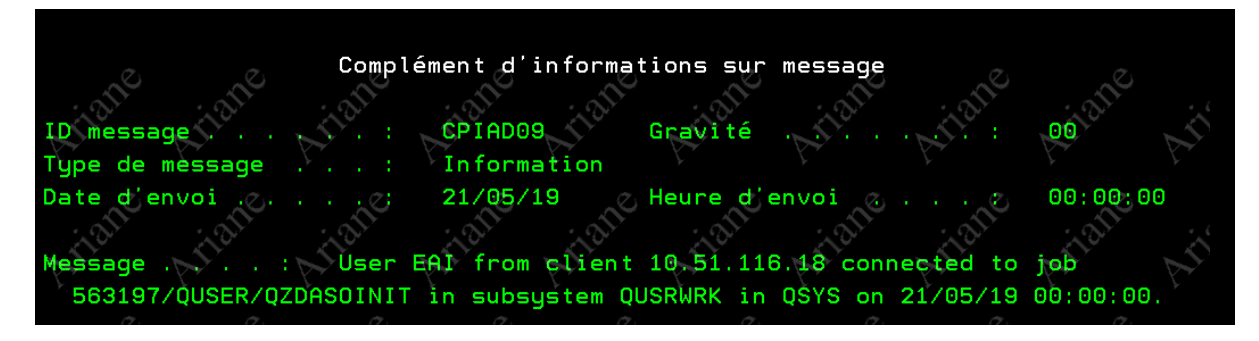

- Ils peuvent être récupérés via l'UDTF : HISTORY\_LOG\_INFO
	- SELECT \* FROM TABLE(QSYS2.HISTORY\_LOG\_INFO()) x WHERE MESSAGE\_ID = 'CPIAD09'

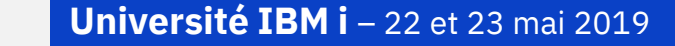

Power

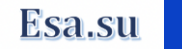

#### **Travaux anticipés**

Exemple de script permettant de connaitre le nombre de travaux par

```
utilisation of the second of the last of the main of the main of the main of the main of the main of the main of the main of the main of the main of the main of the main of the main of the main of the main of the main of t
         1 CREATE TABLE OTEMP.OHST AS
            (SELECT * FROM TABLE(OSYS2.HISTORY LOG INFO()) x WHERE MESSAGE ID = 'CPIAD09')
         з
            WITH DATA:
         4
            SELECT COUNT(*) AS "Total",
         5.
            SUBSTRING(FROM_JOB, LOCATE('/', SUBSTRING(FROM_JOB, 8))+8) as "Job",
         6.
            FROM USER AS "Current User"
           FROM QTEMP.QHST
         8
           WHERE MESSAGE ID = 'CPIAD09'
         10 GROUP BY SUBSTRING(FROM JOB, LOCATE('/', SUBSTRING(FROM JOB, 8))+8), FROM USER
         11 order by from user
         \sim \simFichier Edition Affichage
                                            Total
                                                     Job
                                                                      Current User
                                                   2 OZHOSSRV
                                                                      SAGLIER
                                                104 OZDASOINIT
                                                                      SAGLIER
                                                 92 OZRCSRVS
                                                                      SAGLIER
                                                                      SAGLIER
                                                   1 OZSCSRVS
                                                   8 QPWFSERVSO SAGLIER
                                                   2 QZSCSRVS
                                                                      SBARAN
                                                   2 OZRCSRVS
                                                                      SBARAN
                                                                      CCOLOMBI
                                                   1.07DCCDVC
```
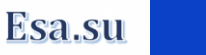

#### **Host Servers Job Log Messages**

A l'exception des travaux anticipés File Server, les travaux génèrent le message CPIAD02 , permettant de récupérer les information suivantes

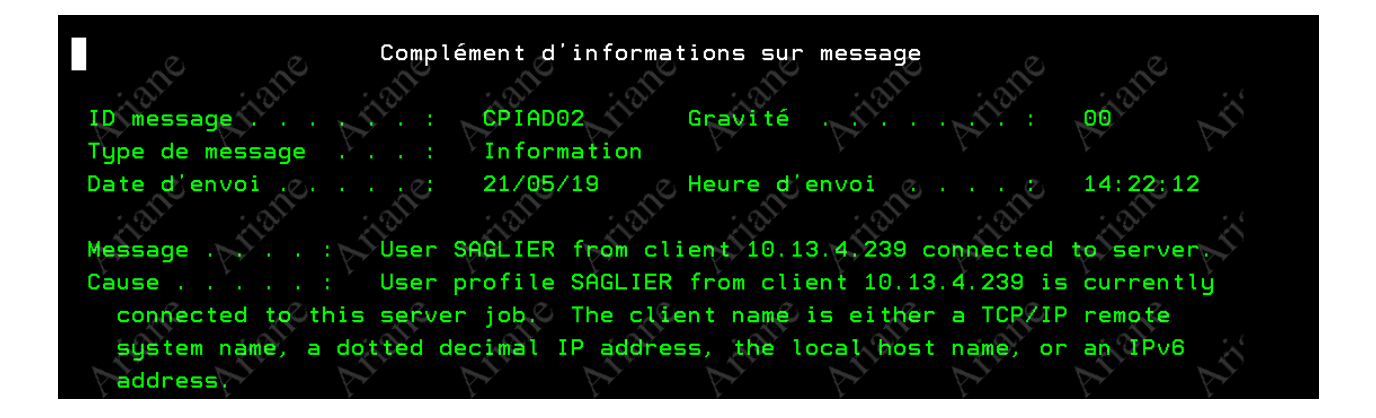

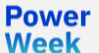

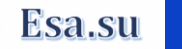

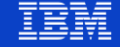

# **Le travail Signon Server QZSOSIGN**

Génère le message CPIAD0B

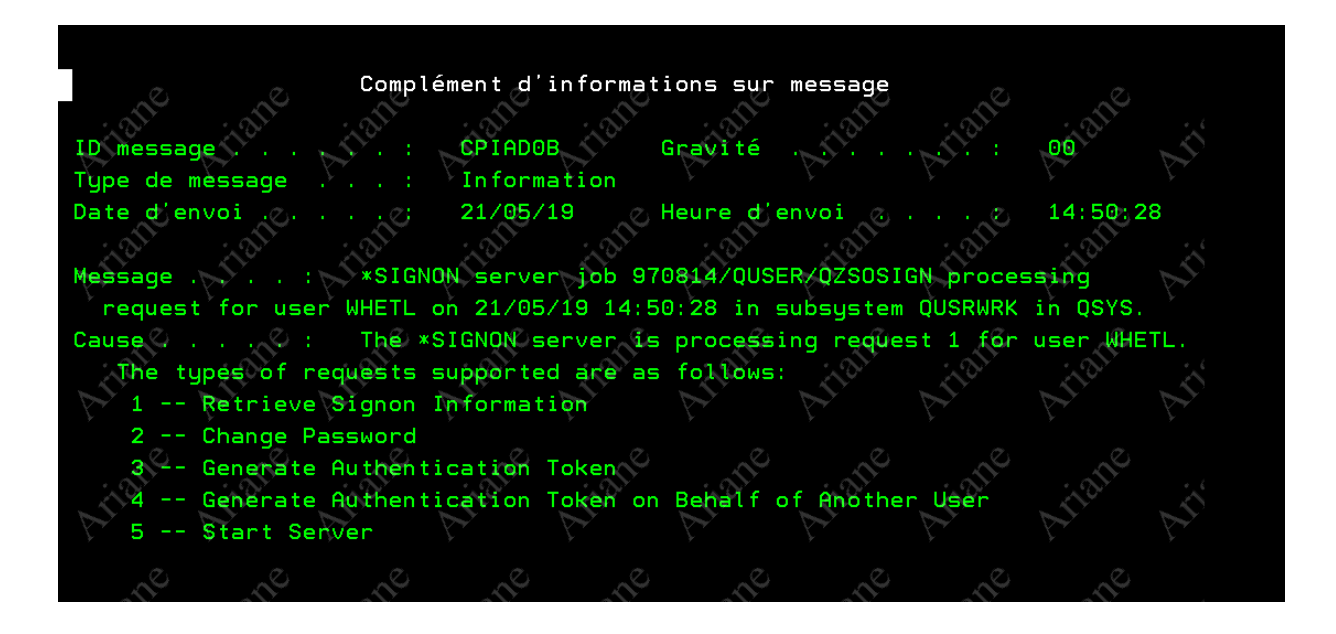

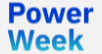

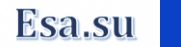

### **Les Travaux anticipés DDM/DRDA QRWTSRVR**

Ces travaux ont un comportement analogue aux Serveur Hosts, mais génèrent le message **CPI3E34** en lieu et place du message CPIAD09, l'utilisation de l'UDTF HISTORY\_LOG\_INFO est possible.

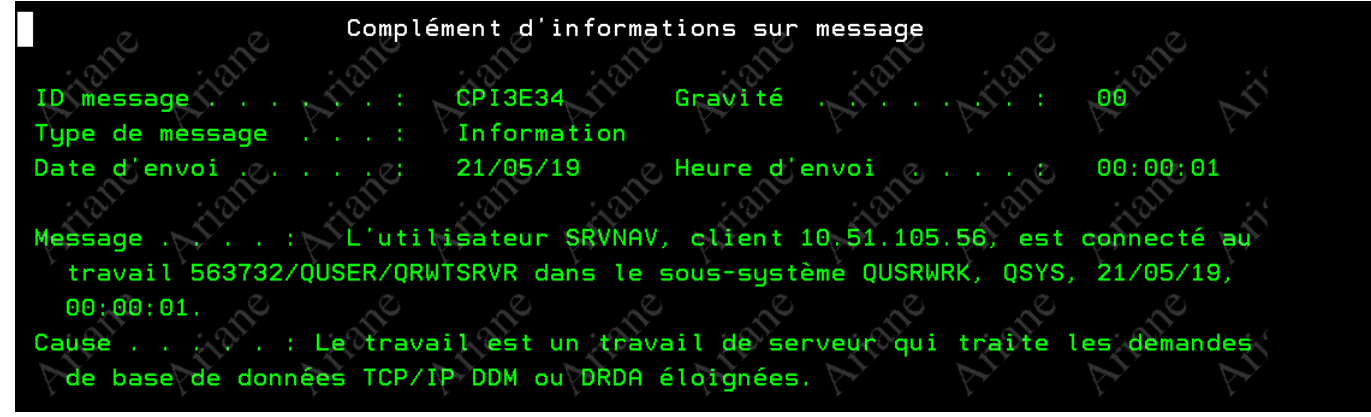

SELECT \* FROM TABLE(QSYS2.HISTORY\_LOG\_INFO()) x WHERE MESSAGE\_ID = 'CPI3E34'

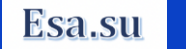

# **QSQSRVR Joblog message**

L'utilisateur actuel du travail est consigné dans la Joblog en tant que message d'achèvement et par ailleurs le message CPF9898 fourni le nom du travail demandeur.

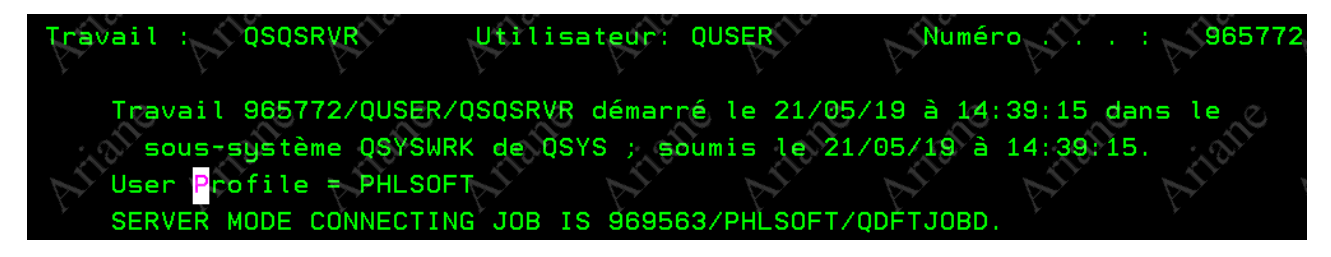

Power

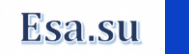

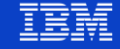

# **QSQSRVR Joblog message**

Access Client Solutions fournit un exemple d'instruction SQL permettant de vérifier l'utilisation de QSQSRVR et ce via l'UDTF ACTIVE\_JOB\_INFO.  $\mathbf{x}$ 

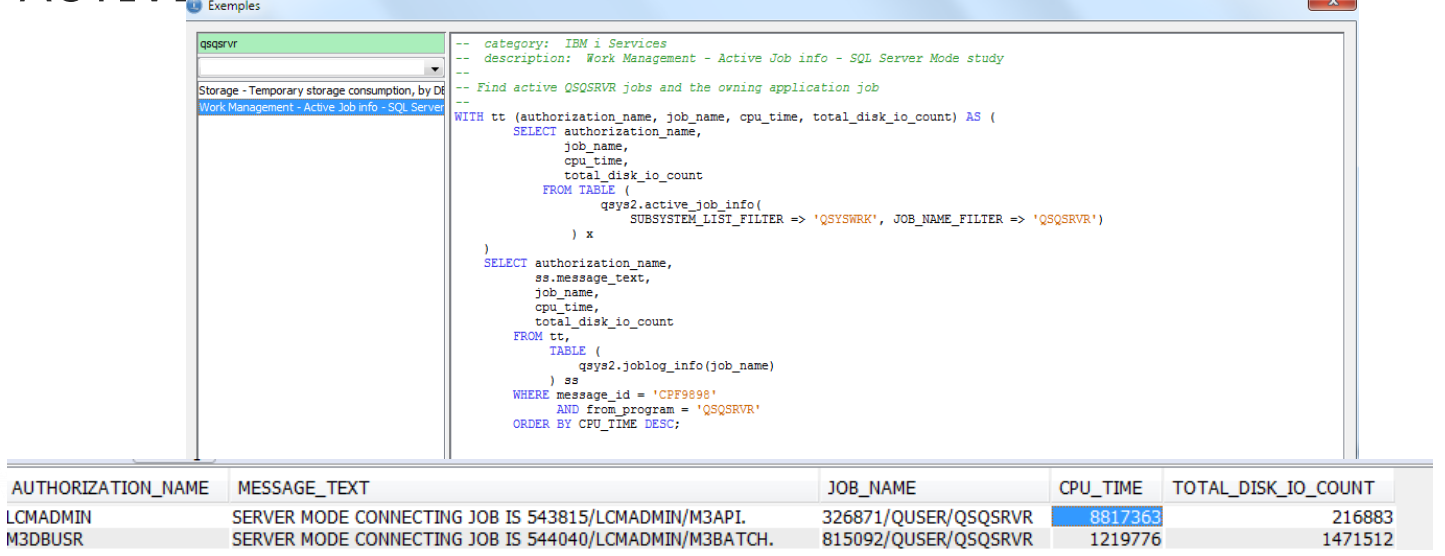

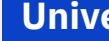

**M3DBUSR** 

**Power** 

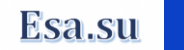

### **File Server (QPWFSERVSO) Messages**

Le travail de serveur de fichiers (QPWFSERVSO) enregistre le message CPIAD09 dans la Joblog.

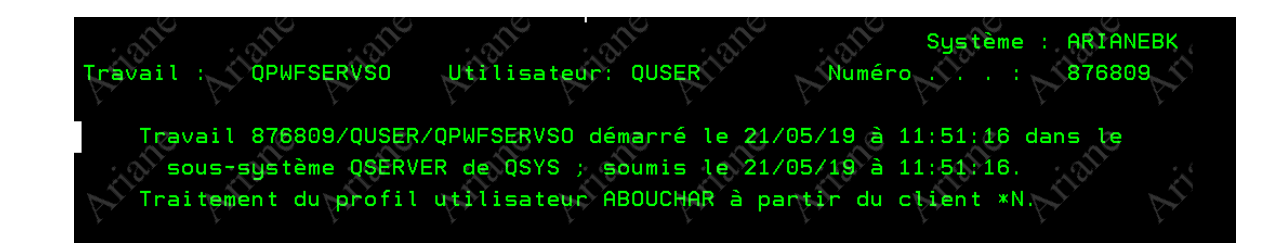

Power

**Week** 

**Université IBM i – 22 et 23 mai 2019** 

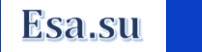

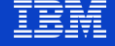

#### **En conclusion**

- Les travaux à démarrage anticipé doivent **absolument** faire l'objet d'une analyse rigoureuse et ce via la commande DSPACTPJ.
- Il peut être intéressant de mettre en œuvre SET\_SERVER\_SBS\_ROUTING pour certains utilisateurs
- Il peut également être intéressant de modifier les sous-systèmes en ajoutant des pools (privés et/ou partagés) et de modifier les travaux à démarrage anticipés afin de les exécuter dans ce pool.

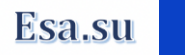

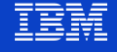

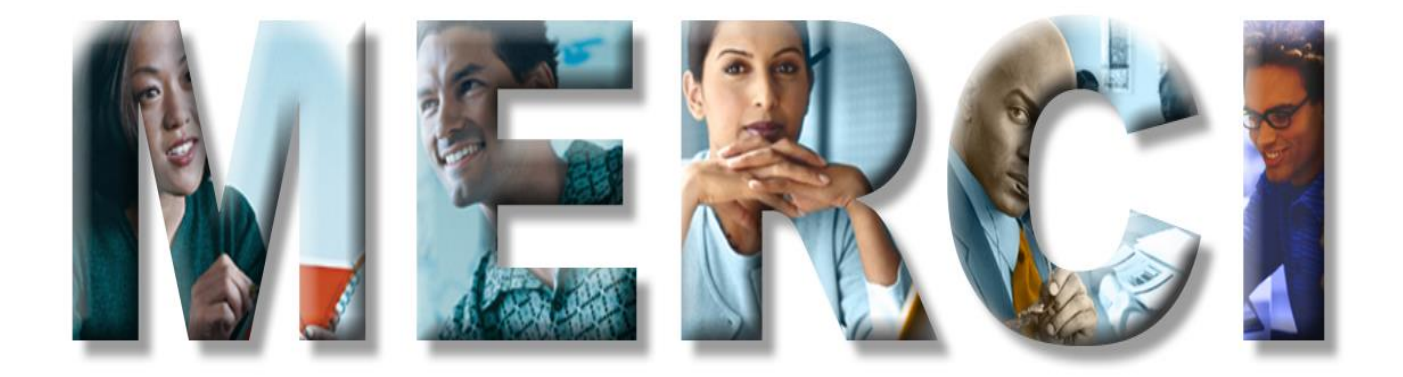